# **All You Need to Know About Assessment Reporting in AMS**

Franz Reneau, Ph.D.

[Office of Academic Effectiveness](https://academiceffectiveness.gatech.edu/)

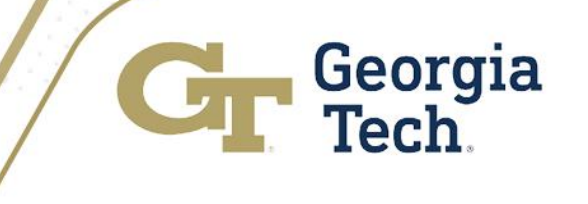

# Agenda

- Review of Planning Elements in AMS
- Follow-up on Continuous Improvement Action Plans from the 2020 -2021 Assessment **Cycle**
- Navigating the Assessment Reporting Components in AMS
- Navigating your Continuous Improvement Action Plans for 2022 -2023
- Generating Printing and Publishing Assessment Reports
- Q&A

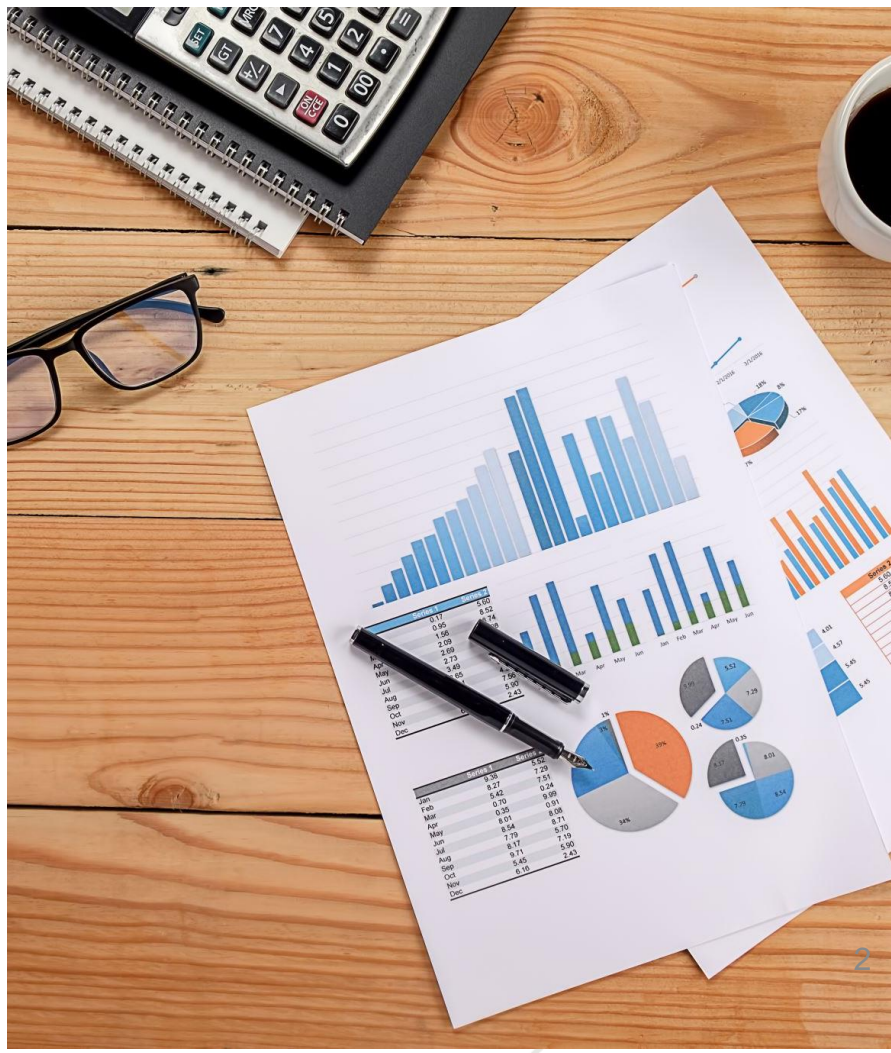

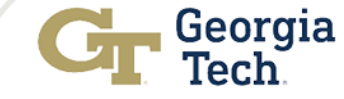

# Link to AMS

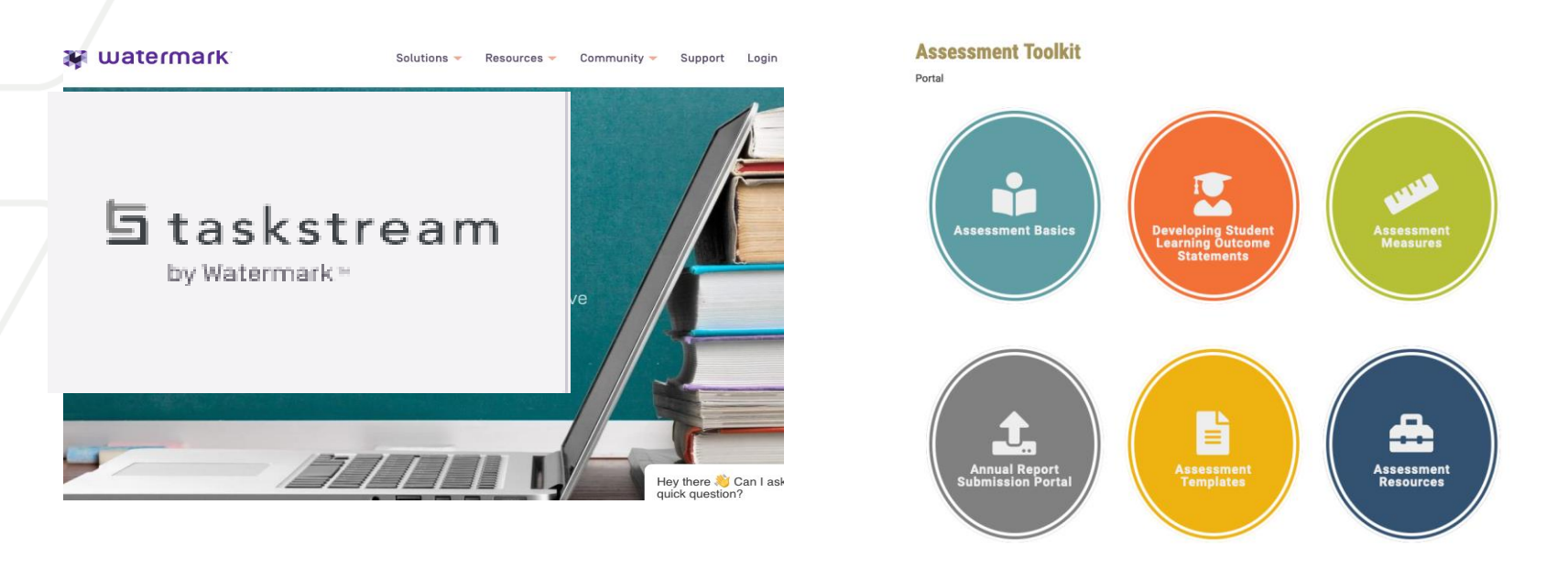

**Link to GT AMS <https://w.taskstream.com/cas/login?partnerId=uafjfjf9eu>**

**Link to GT AMS <https://academiceffectiveness.gatech.edu/assessment-toolkit/>**

*SSO – Use your GT credentials to access the system*

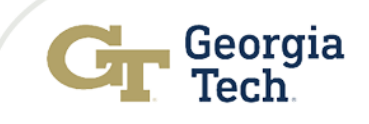

Fall 2021 and February 2022 focus of engagement sessions

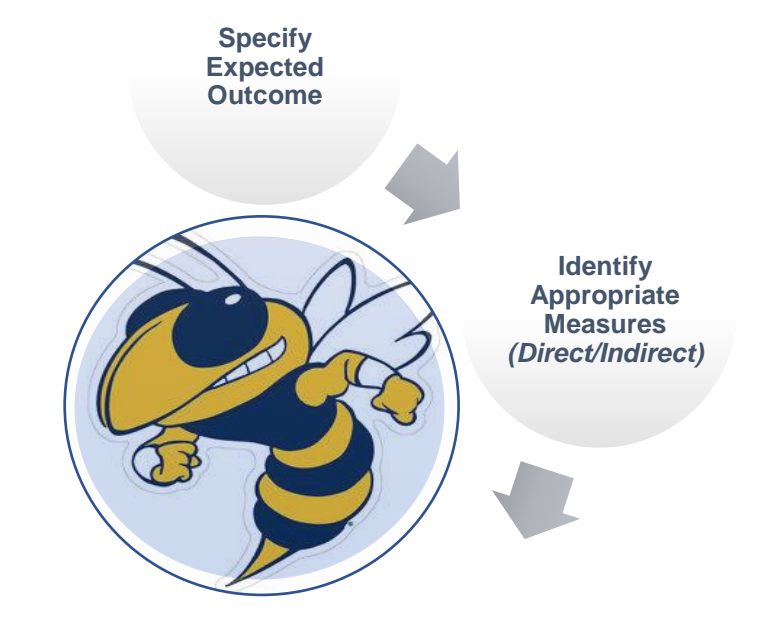

**Establish Acceptable Targets for Performance**

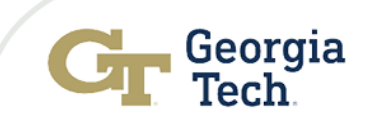

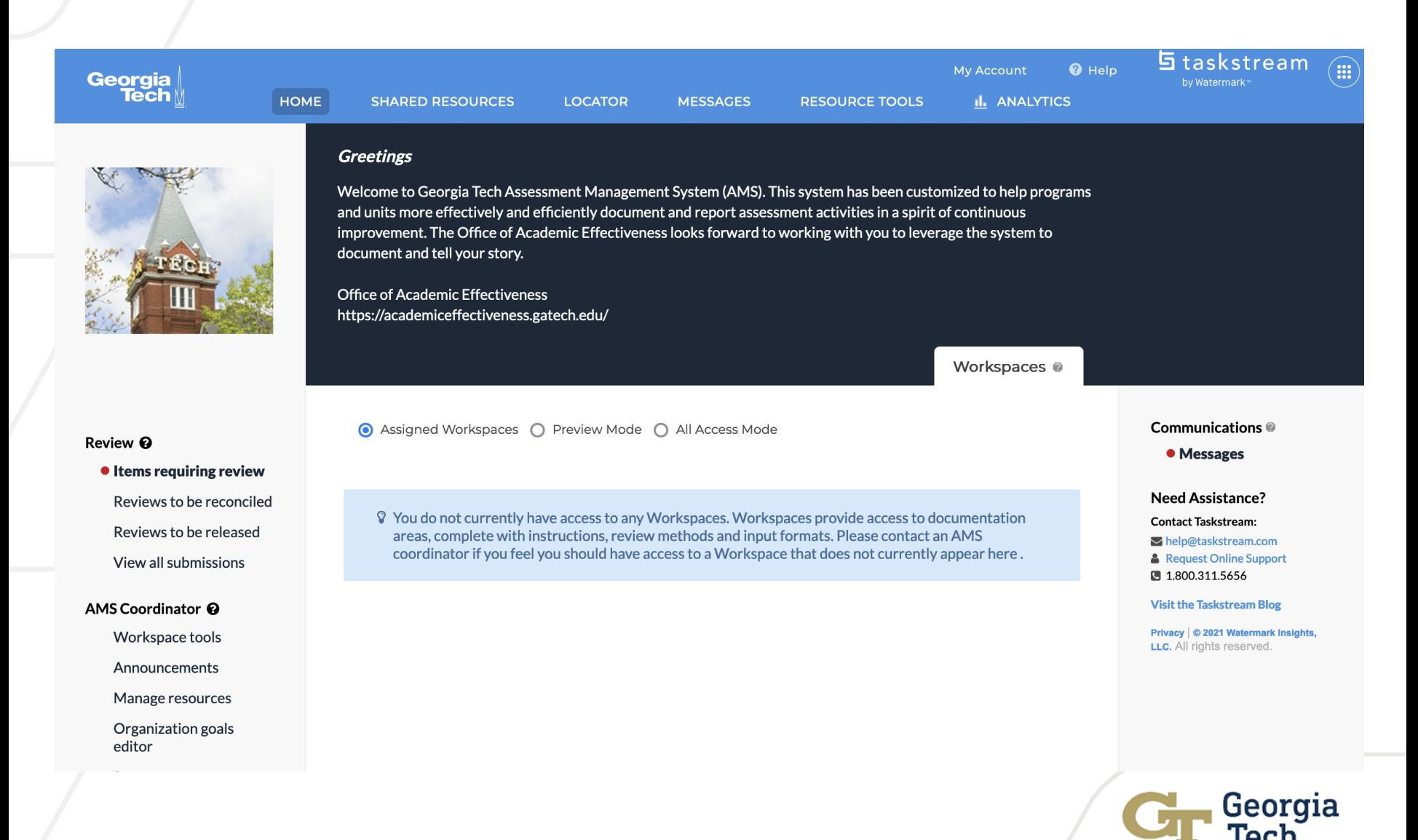

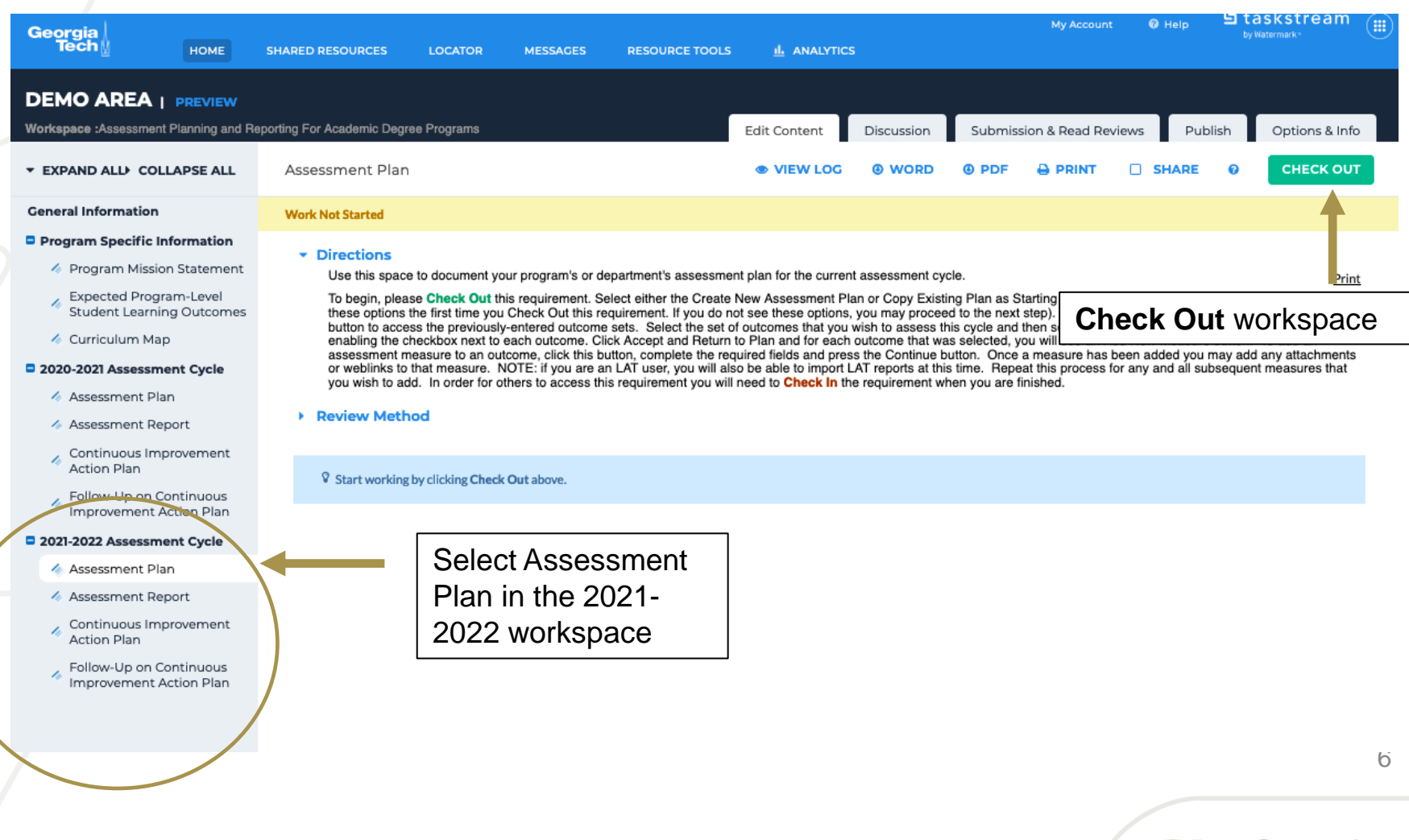

Georgia

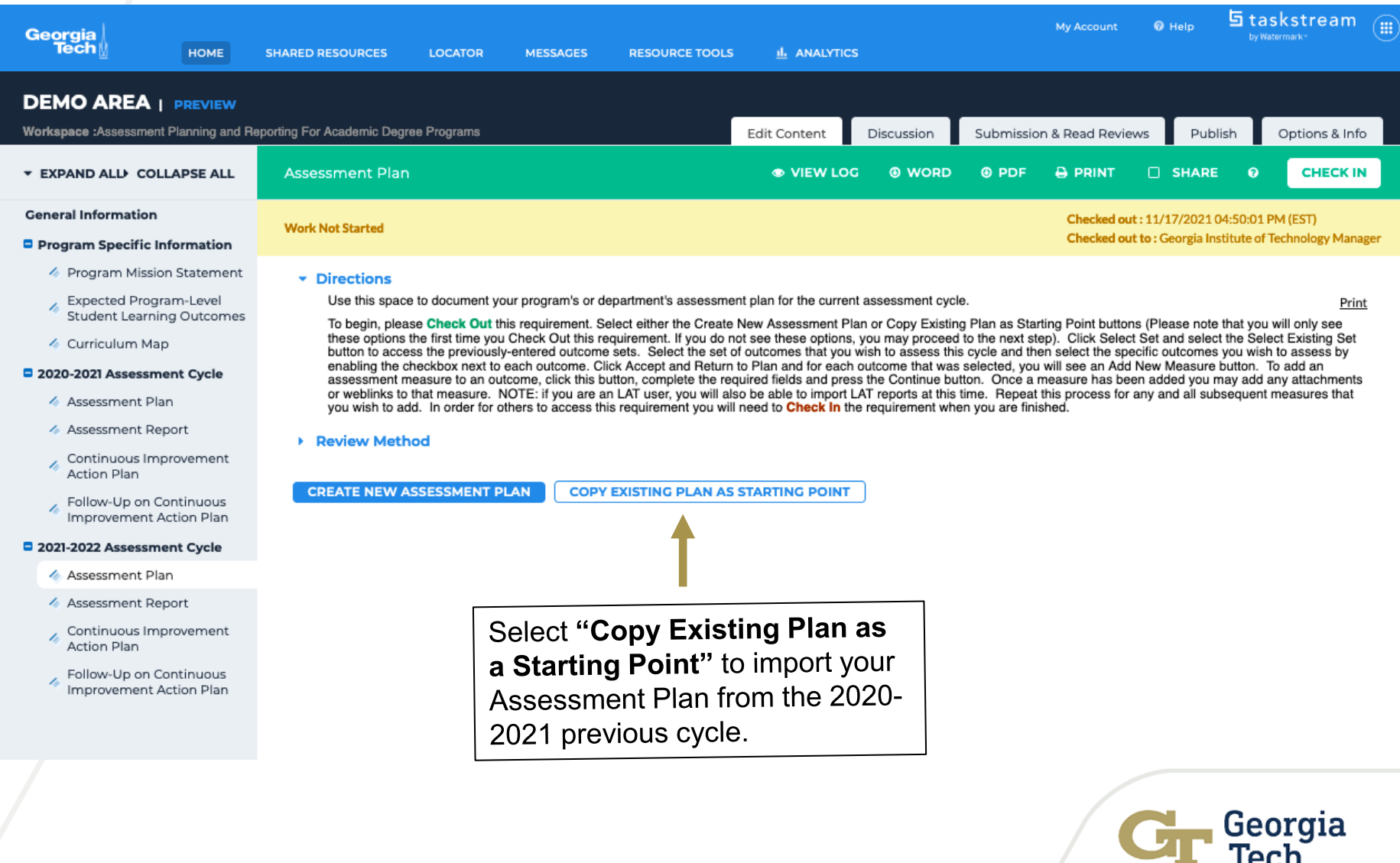

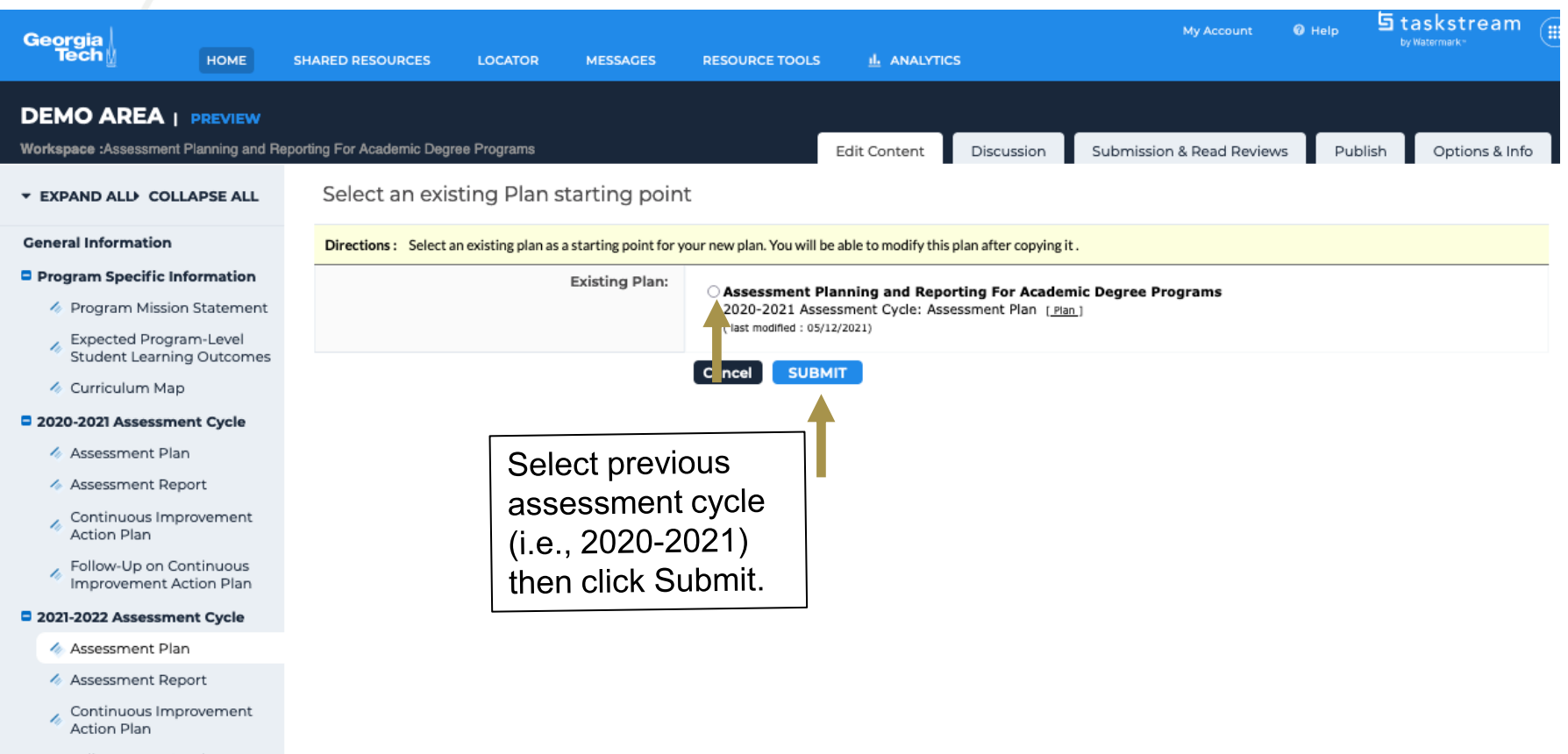

Georgia

Follow-Up on Continuous Improvement Action Plan

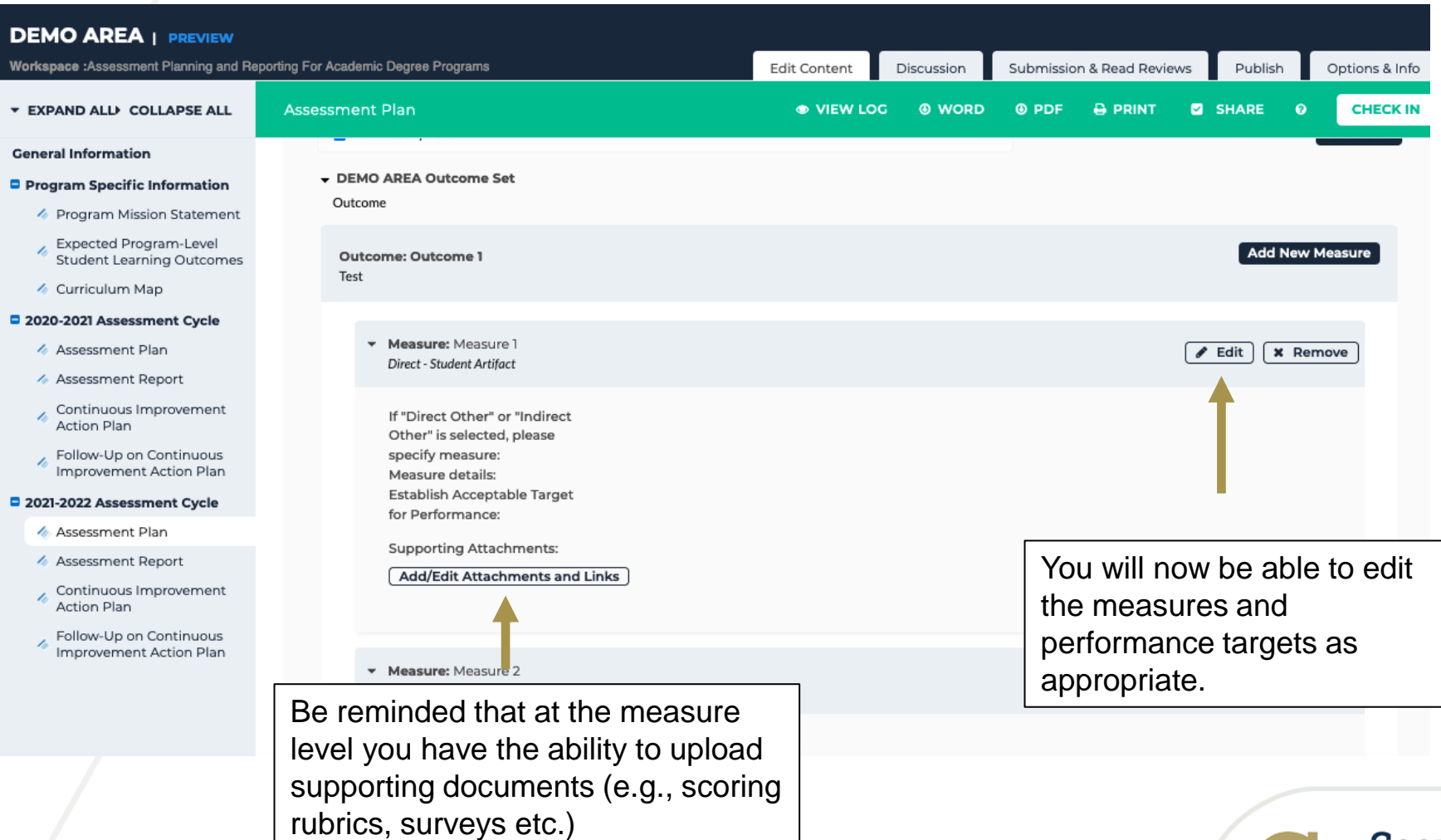

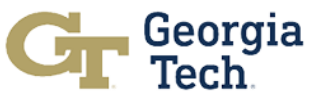

# Subset of Existing Outcomes

#### **DEMO AREA | PREVIEW**

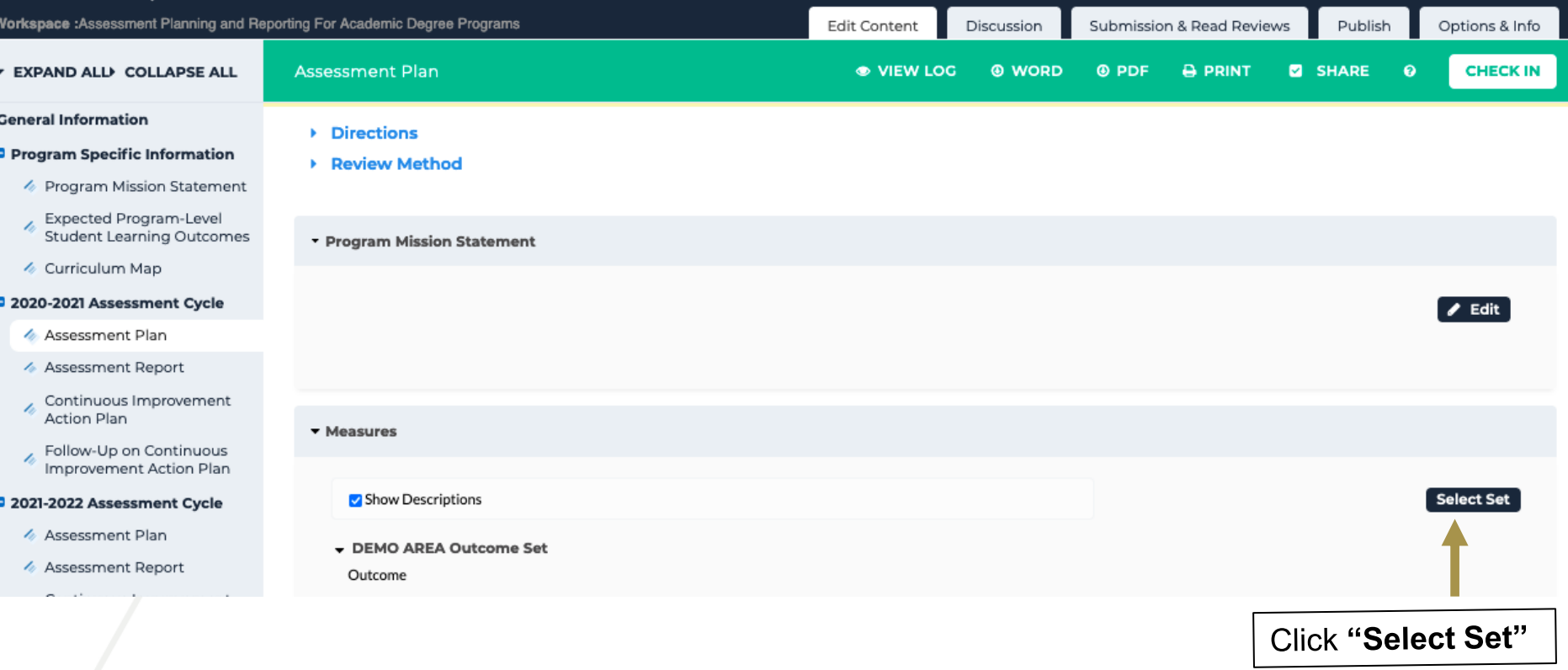

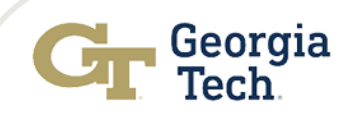

# Subset of Existing Outcomes Cont…

#### **EXPAND ALLY COLLAPSE ALL**

#### **General Information**

#### Program Specific Information

- ♦ Program Mission Statement
- Expected Program-Level **Student Learning Outcomes**
- ← Curriculum Map

#### 2020-2021 Assessment Cycle

- ← Assessment Plan
- ♦ Assessment Report
- Continuous Improvement **Action Plan**
- Follow-Up on Continuous Improvement Action Plan

#### 2021-2022 Assessment Cycle

- A Assessment Plan
- ♦ Assessment Report
- Continuous Improvement **Action Plan**
- Follow-Up on Continuous Improvement Action Plan

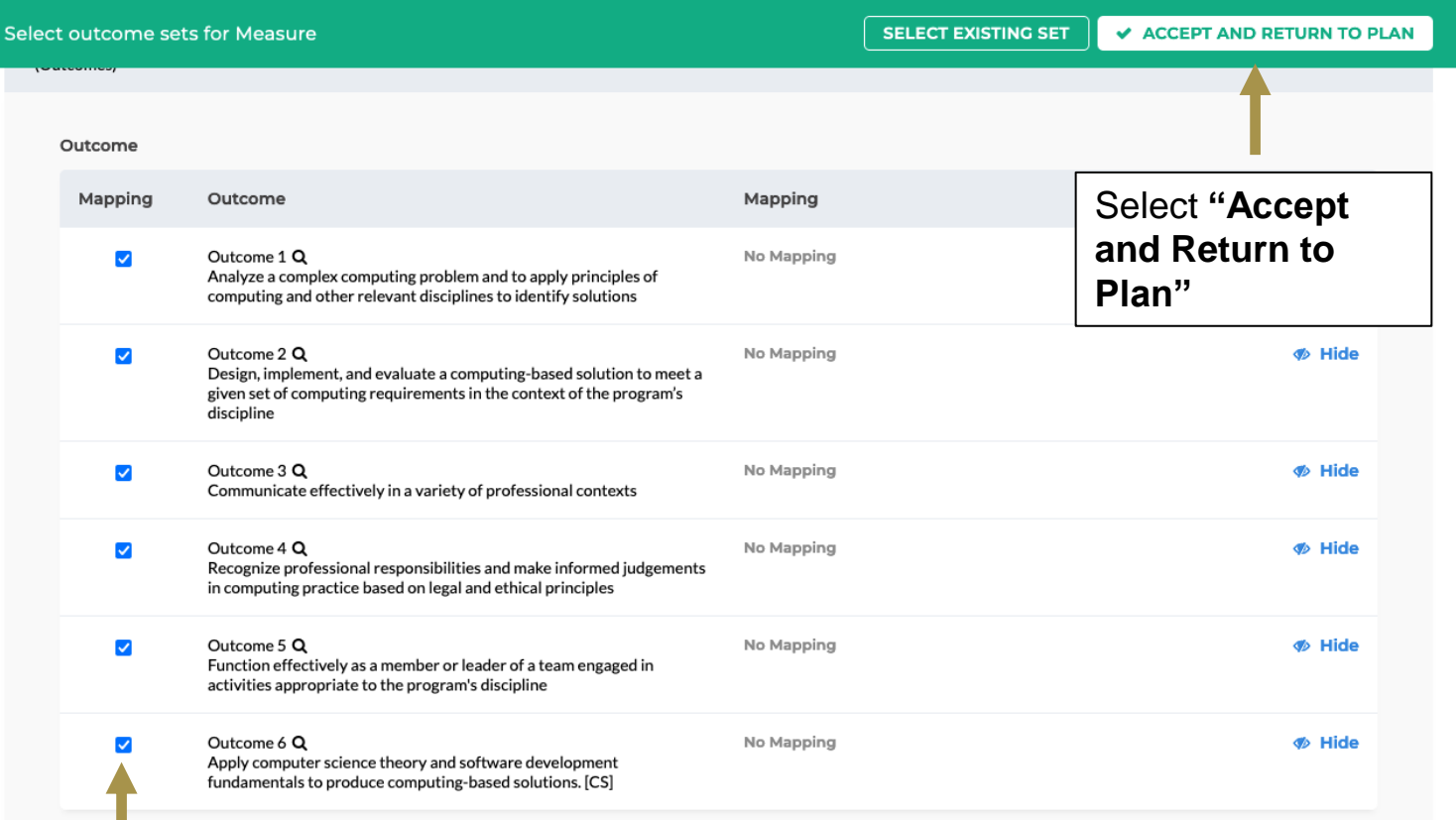

Select respective outcomes that will be assessed in the current assessment cycle

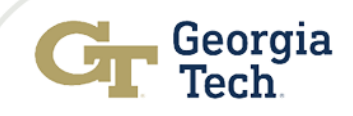

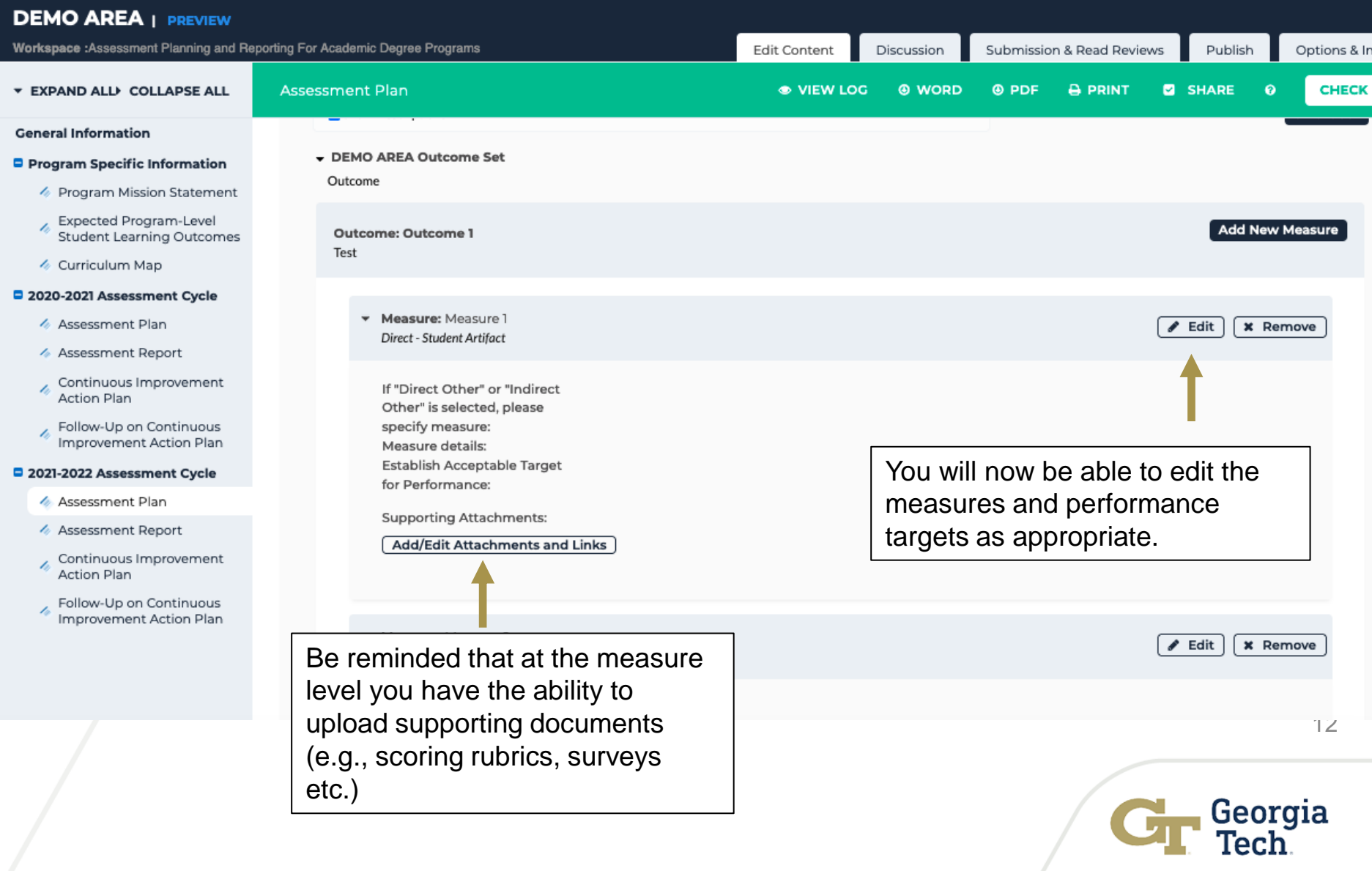

#### **DEMO AREA | PREVIEW** Workspace : Assessment Planning and Reporting For Academic Degree Programs Edit Content Discussion Submission & Read Reviews Publish Options & Info **Assessment Plan** ● VIEW LOG **@ WORD @ PDF A PRINT Z** SHARE  $\ddot{\mathbf{e}}$ **CHECK IN EXPAND ALLI COLLAPSE ALL General Information** - DEMO AREA Outcome Set Program Specific Information Outcome ♦ Program Mission Statement Expected Program-Level h, **Outcome: Outcome 1** Remember to **"Check In"** the **Student Learning Outcomes** Test ← Curriculum Map workspace when you have 2020-2021 Assessment Cycle completed all elements of the Measure: Measure 1 ♦ Assessment Plan Assessment Plan. Direct - Student Artifact ← Assessment Report Continuous Improvement If "Direct Other" or "Indirect Action Plan Other" is selected, please Follow-Up on Continuous specify measure: b. Improvement Action Plan Measure details: Establish Acceptable Target 2021-2022 Assessment Cycle for Performance: Assessment Plan **Supporting Attachments:** ← Assessment Report Add/Edit Attachments and Links Continuous Improvement **Action Plan**

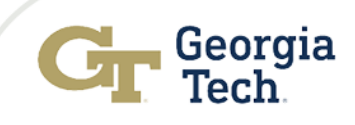

### Navigating the Follow-Up on Continuous Improvement Action Plans in AMS

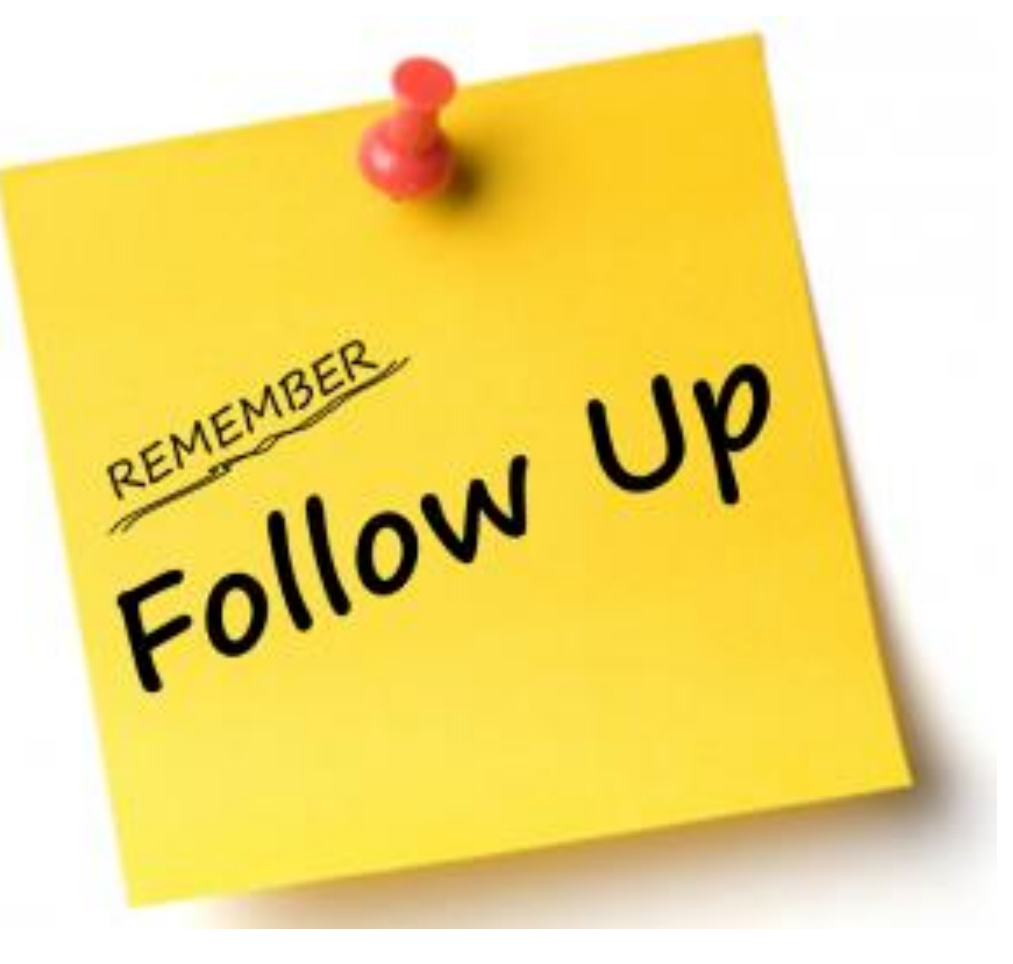

Image source: https://www.leadliaison.com/tag/lead-follow-up/

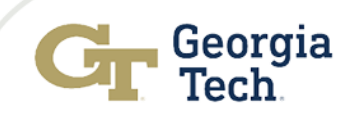

**EXPAND ALLY COLLAPSE ALL** 

**Edit Content:** 

**V** Note: This is a LIVE workspace area. You I changes or submissions you make may dis-

#### **General Information**

- Program Specific Information
	- ♦ Program Mission Statement
	- Expected Program-Level **Student Learning Outcomes**
	- ♦ Curriculum Map

#### 2020-2021 Assessment Cycle

- ♦ Assessment Plan
- ♦ Assessment Report
- Continuous Improvement **Action Plan**
- Follow-Up on Continuous<br>Improvement Action Plan
- 2021-2022 Assessment Cycle
	- ♦ Assessment Plan
	- ♦ Assessment Report
	- Continuous Improvement **Action Plan**
	- Follow-Up on Continuous Improvement Action Plan

These are the actions you indicated you would operationalize in the **2021-2022 Assessment Cycle**.

Select here to complete your follow-up on the actions included in the **"Continuous Improvement Action Plan"** reported in the 2020-2021 Assessment Cycle.

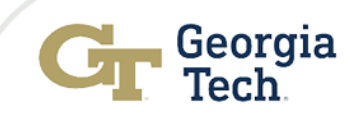

#### **General Information**

#### Program Specific Information

♦ Program Mission Statement

**Expected Program-Level Student Learning Outcomes** 

← Curriculum Map

#### 2020-2021 Assessment Cycle

- ♦ Assessment Plan
- ♦ Assessment Report
- Continuous Improvement **Action Plan**
- Follow-Up on Continuous Improvement Action Plan

#### 2021-2022 Assessment Cycle

- ♦ Assessment Plan
- ♦ Assessment Report
- Continuous Improvement **Action Plan**

#### Outcome

#### Outcome: Outcome 1 Students will be able to use effective graphic communication in biological sciences.

\* Action: Reinforce Graphing Rubric with Faculty and Graphing Components with Students

This Action is associated with the following Actual Results @

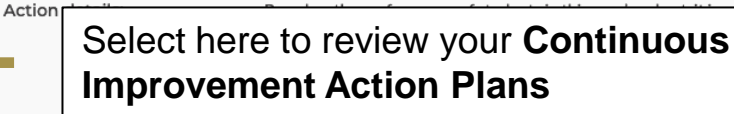

ent that students have not yet achieved mastery in graphing. at this assessment regularly and after reinforcing these

nterpretation for data interpretation

3) Demonstrate and provide examples of how to structure a graph so that the take-home message is clear (i.e. results are easily interpretable)

These results and target areas will be reviewed with faculty slated to teach quantitative courses in the coming year. Along with this, the graphing tools on which the rubric is based were again shared with the core 1XXX-and 2XXX labs in the department to be used in their courses for scaffolding graphing education.

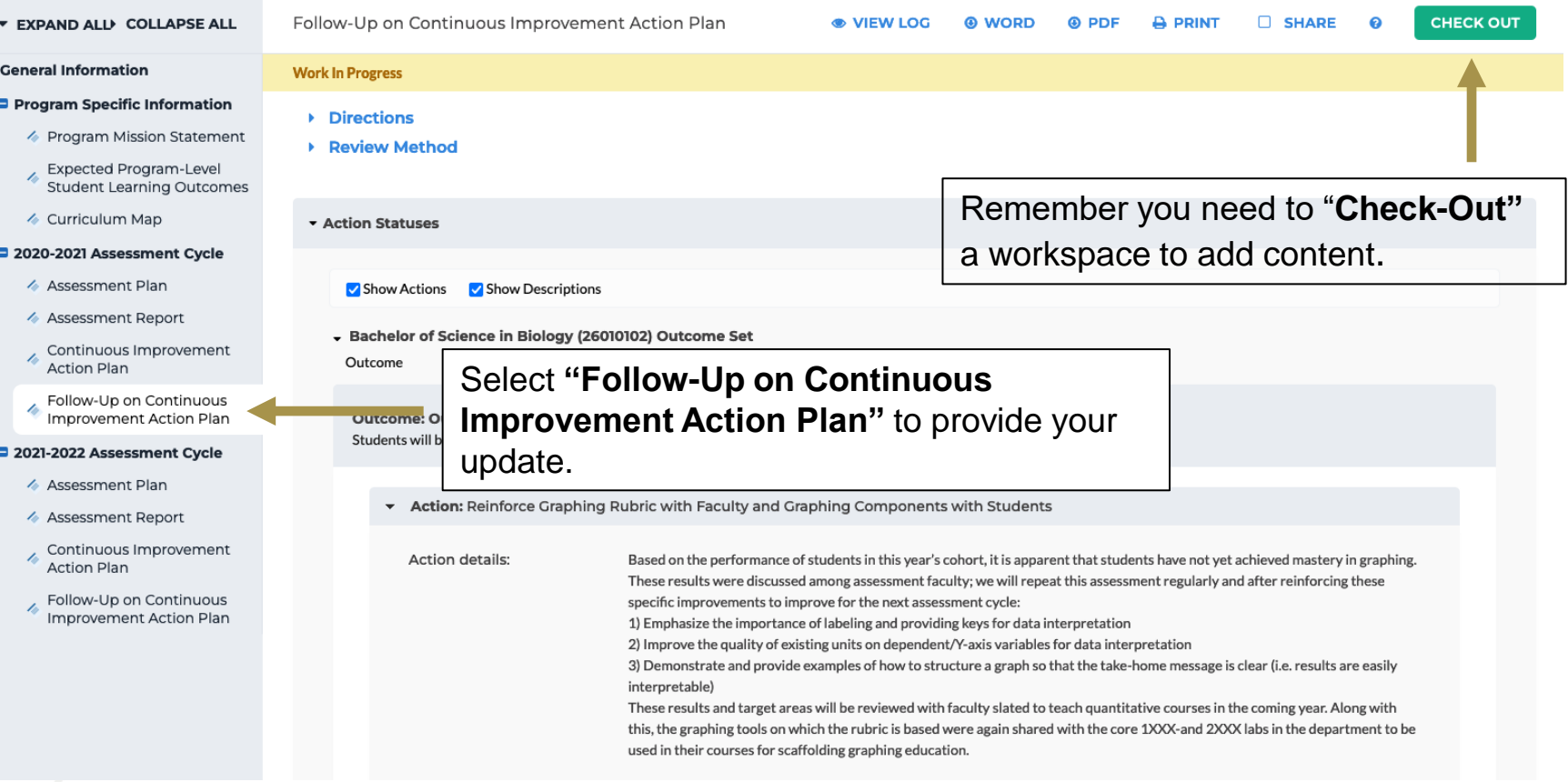

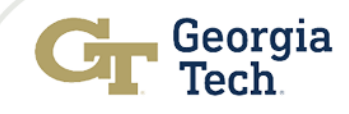

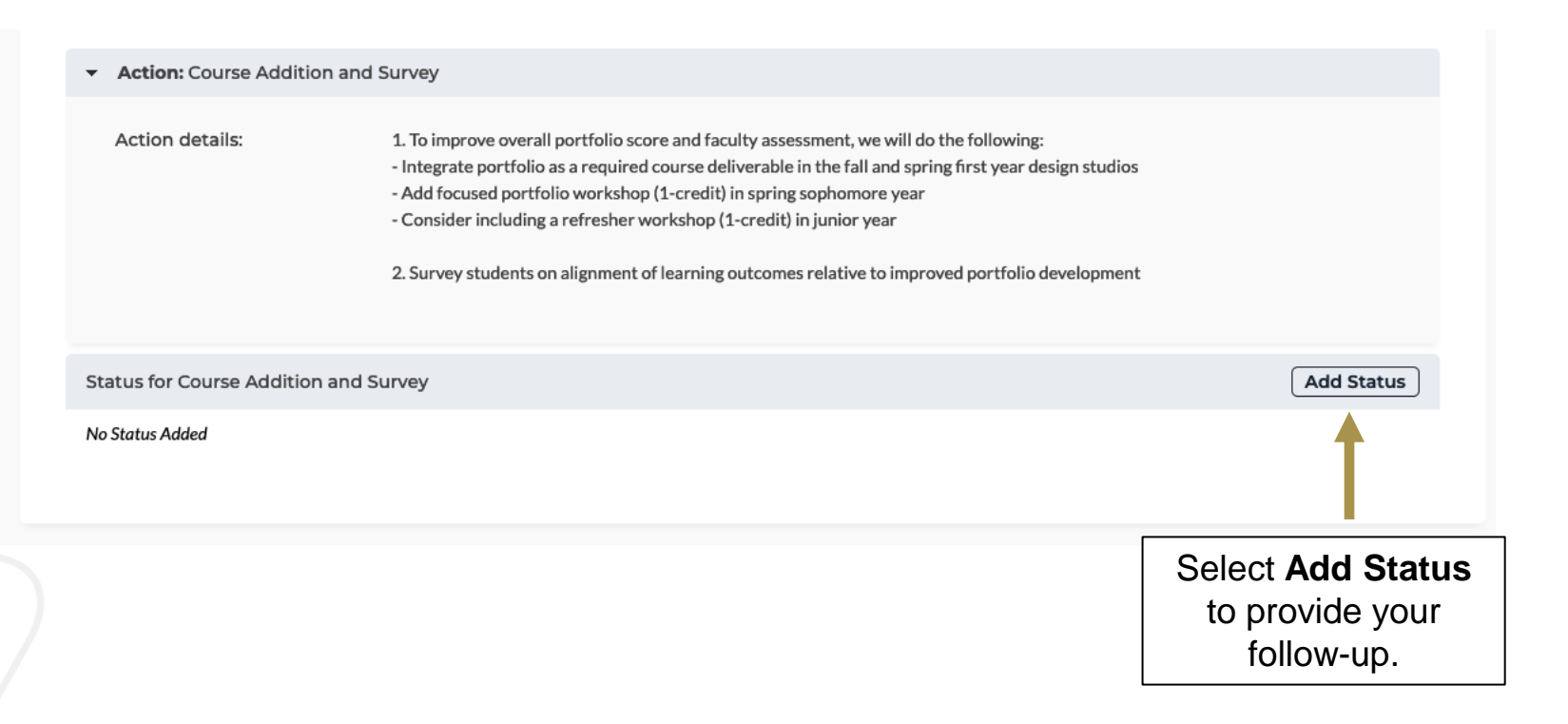

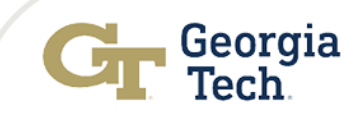

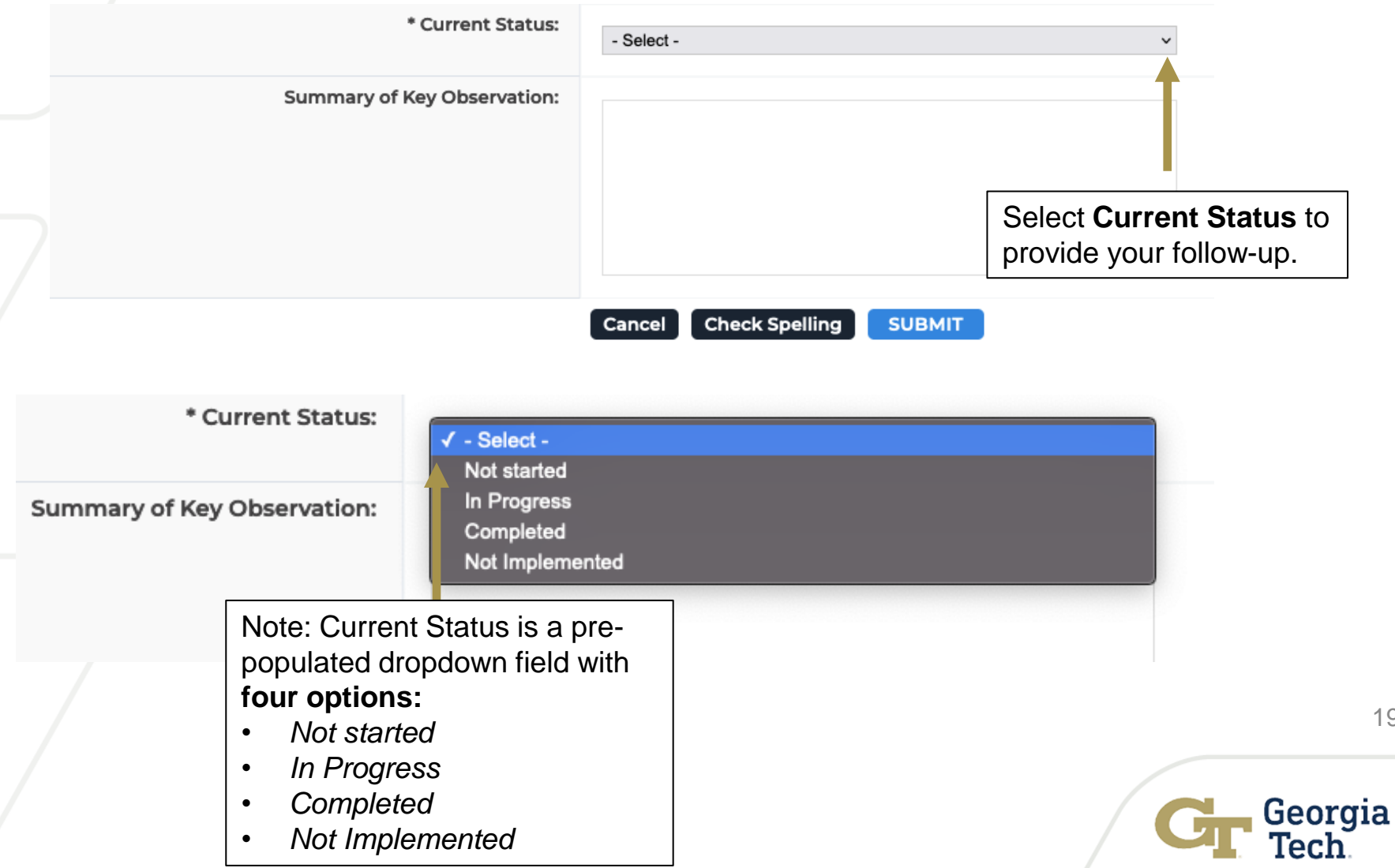

> $\checkmark$  - Select -Not started In Progress

> > Completed

Not Implemented

\* Current Status:

**Summary of Key Observation:** 

Provide a narrative summary of key observations associated with the action plan

> Georgia ech.

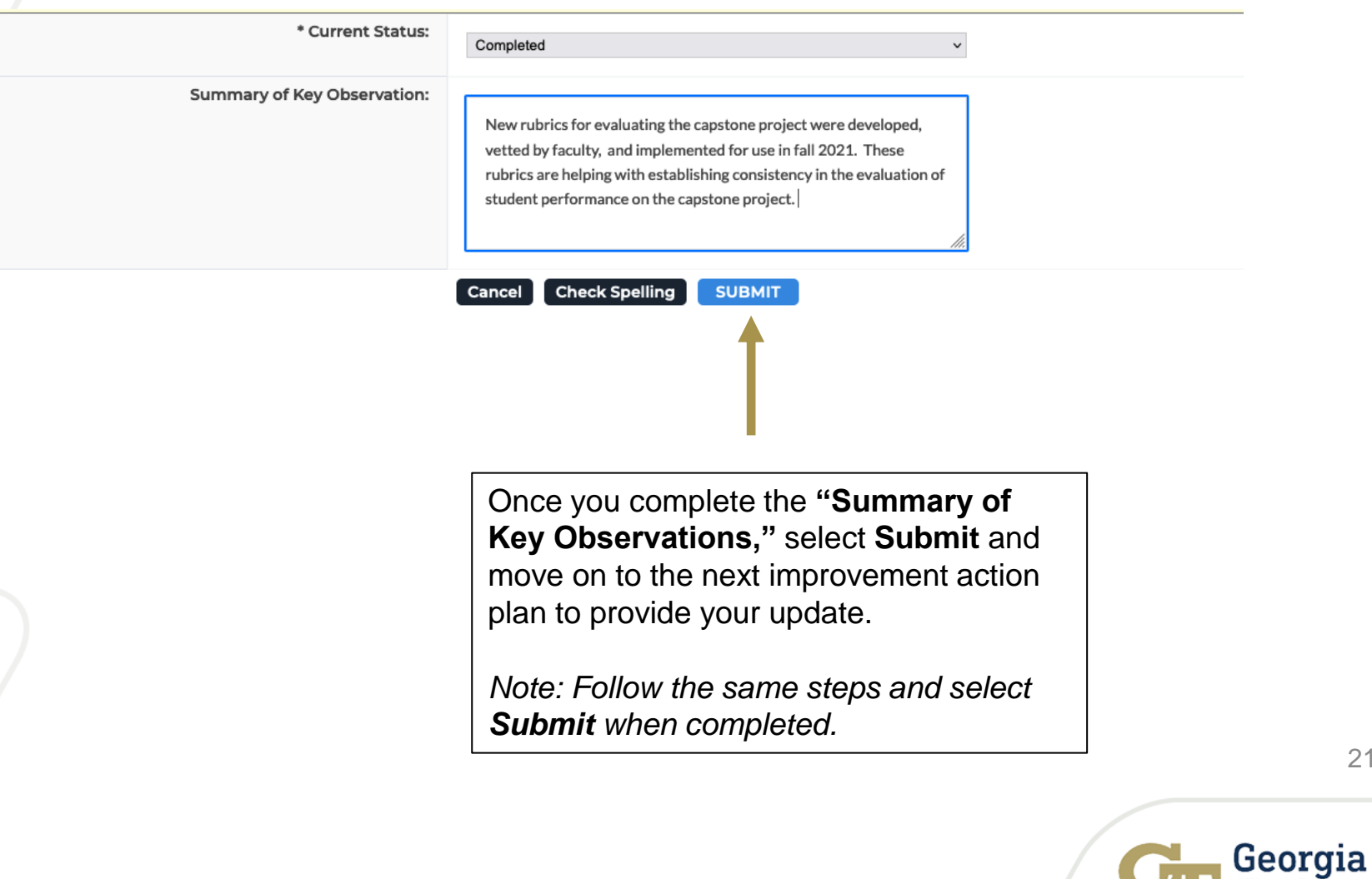

21

ech.

### Navigating the 2021-2022 Assessment Report Components in AMS

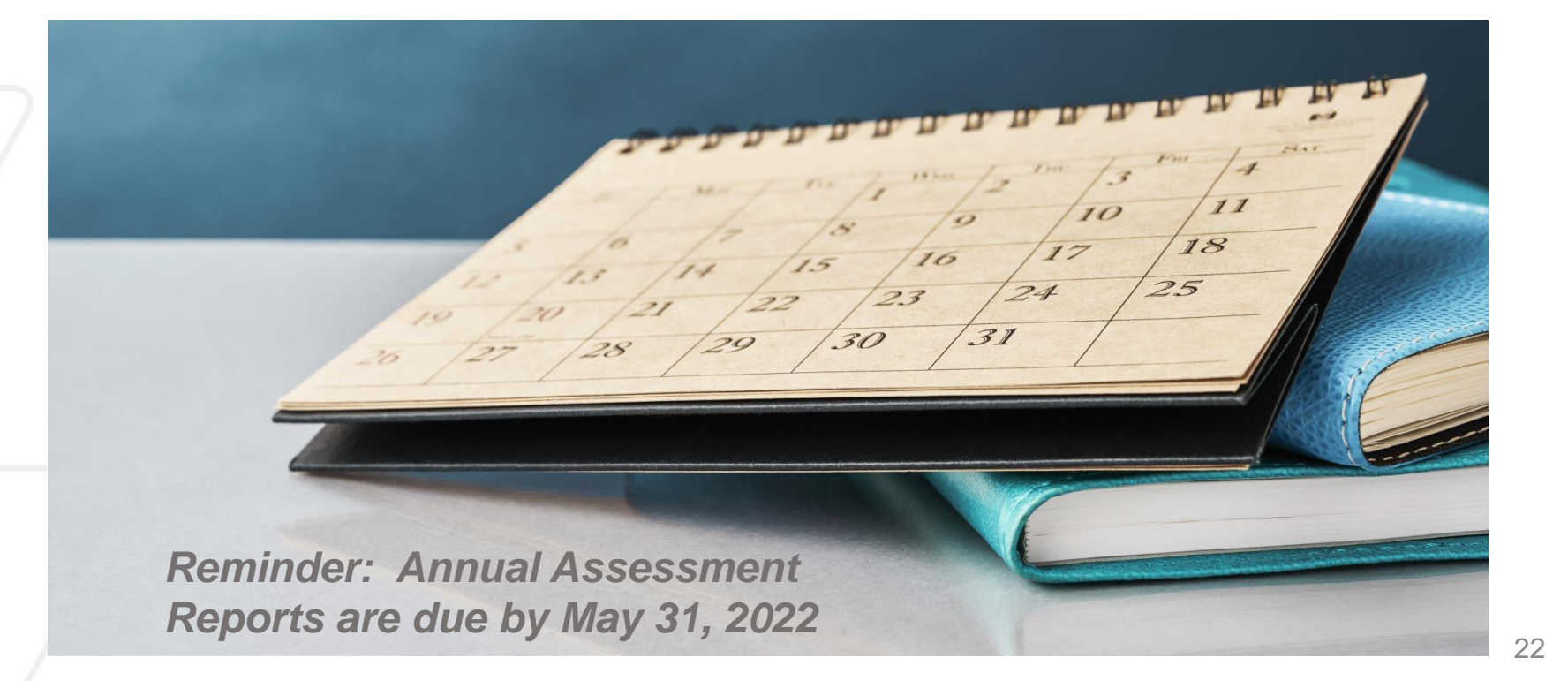

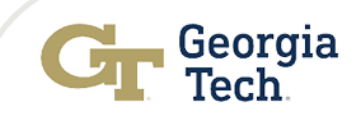

### **Assessment Reporting Phase**

Assessment Reporting Phase

**Use Results to Improve Outcome** *(Continuous Improvement Action Plan)*

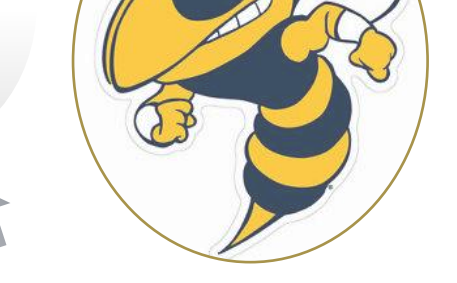

**Collect, Analyze, Review and Report Results** 

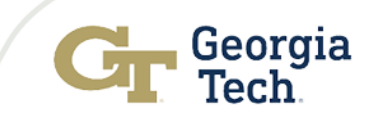

### Navigating the Assessment Report Components Cont…

#### **General Information**

#### Program Specific Information

- ♦ Program Mission Statement
- Expected Program-Level **Student Learning Outcomes**
- ← Curriculum Map

#### 2020-2021 Assessment Cycle

- ♦ Assessment Plan
- ♦ Assessment Report
- Continuous Improvement  $\mathbb{Z}^2$ **Action Plan**

Follow-Up on Continuous

**Improvement Action Plan** 

#### 2021-2022 Assessment Cycle

- ♦ Assessment Plan
- ♦ Assessment Report
- Continuous Improvement t o **Action Plan**
- Follow-Up on Continuous Improvement Action Plan

♀ Note: This is a LIVE workspace area. You have permission to access this area as a worksp changes or submissions you make may disorient the owners of the workspace.

> You will be working in the **"Assessment Report"** workspace to complete your **2021-2022 assessment report.**

### Navigating the Assessment Report Components Cont…

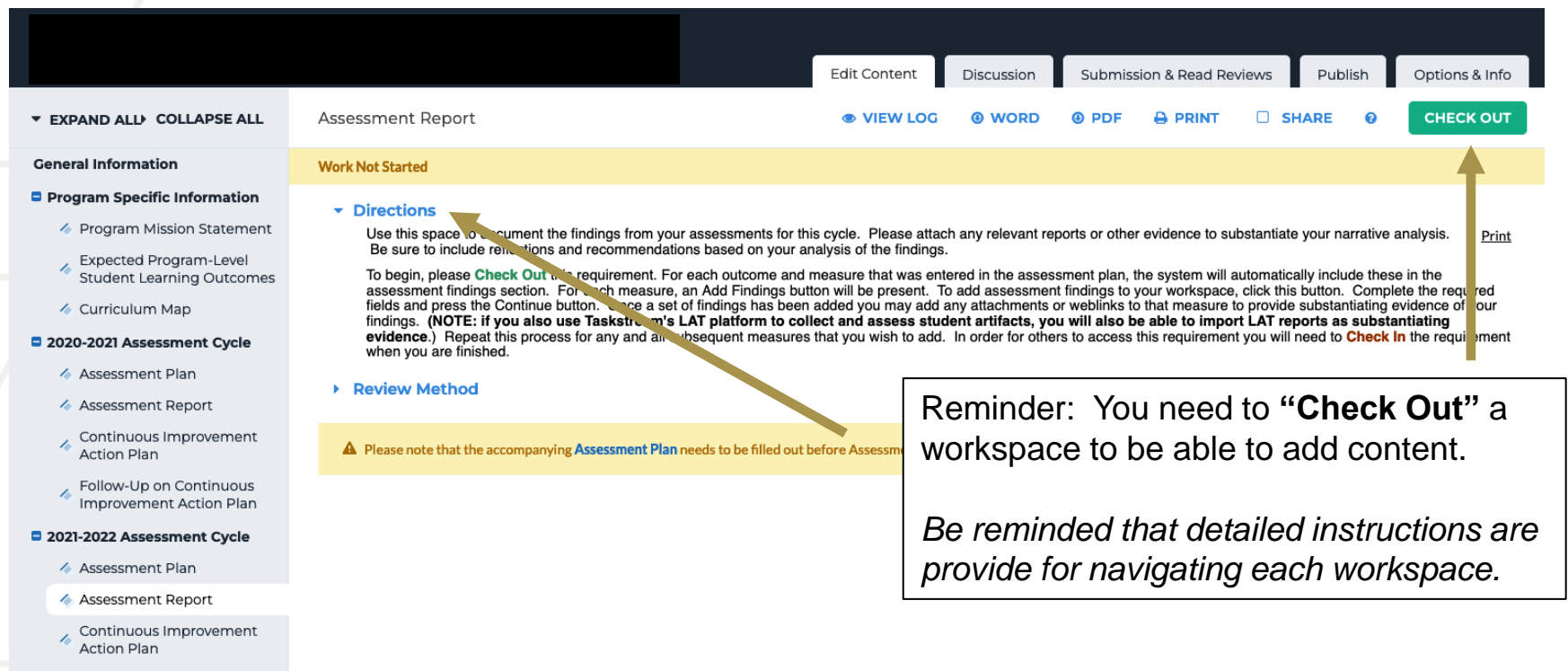

Follow-Up on Continuous Improvement Action Plan

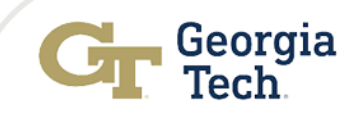

# Navigating Reporting Cont…

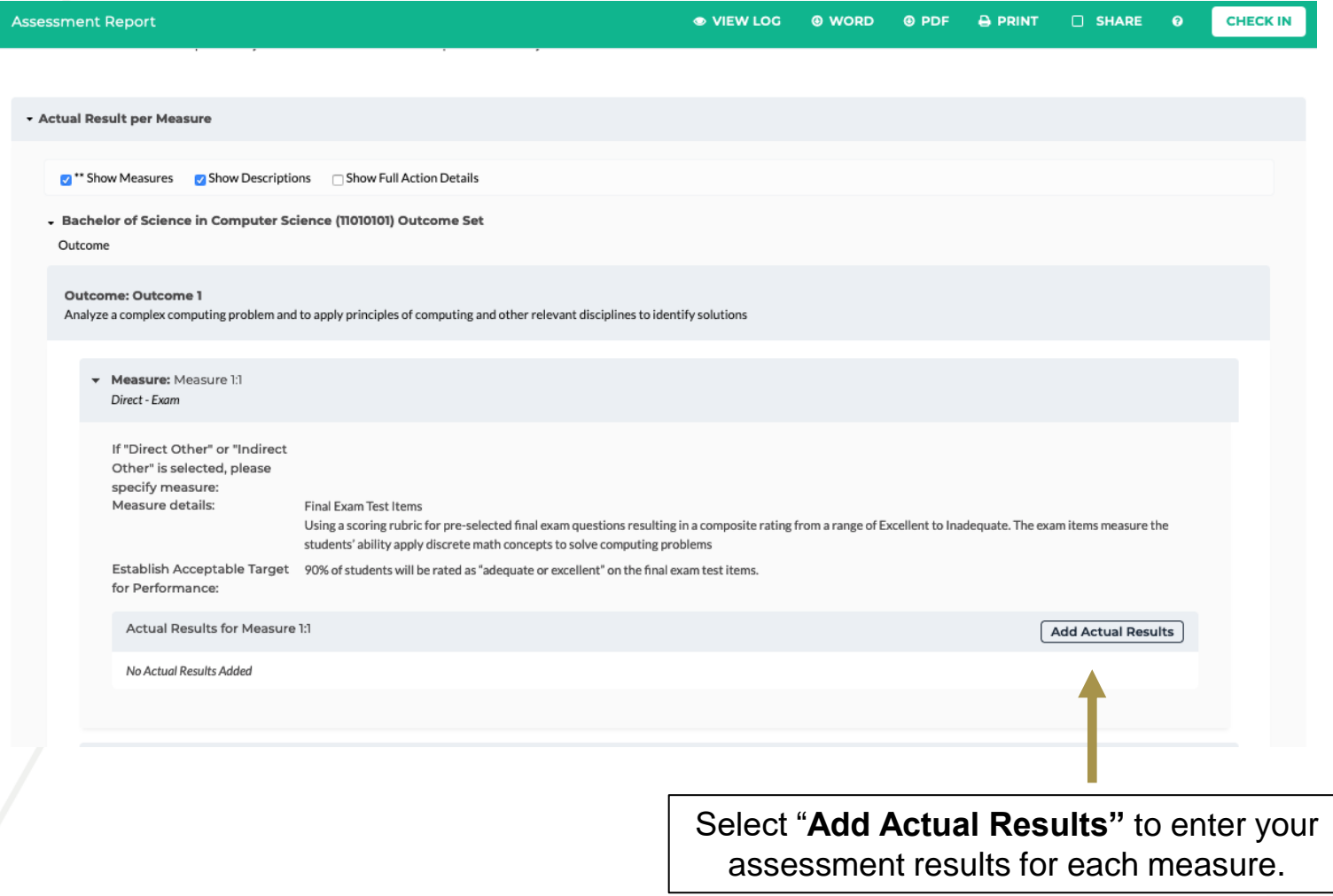

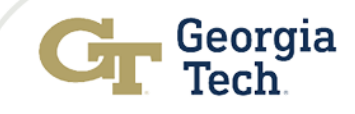

# Navigating Reporting Cont…

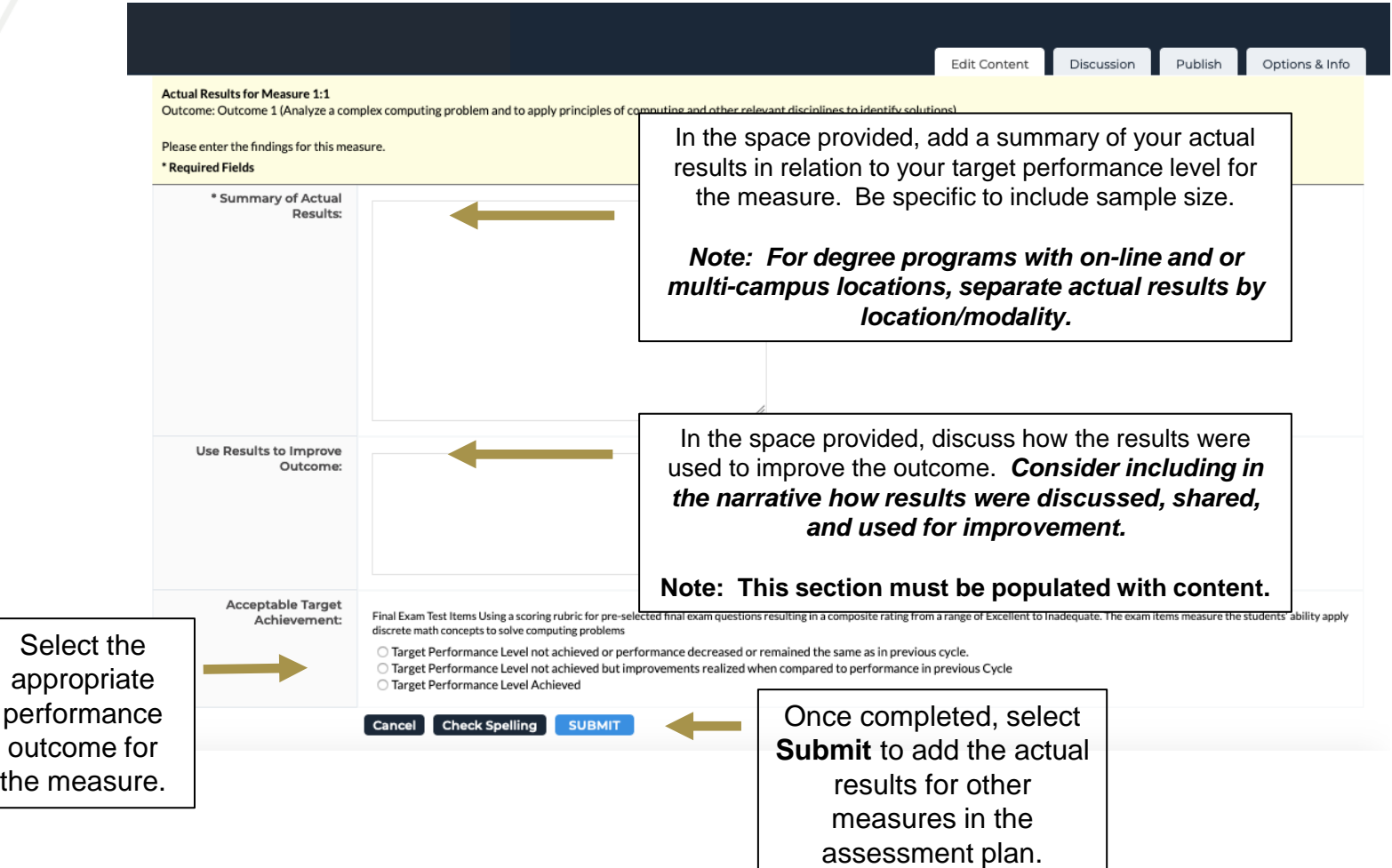

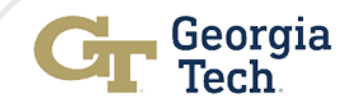

### Pause: Unpack **"Use Results to Improve Outcome"**

*Consider including in the narrative in this section how results were discussed, shared, and used for improvement.* 

**Example:** The target performance level was achieved for this measure. A review of results for the last three assessment cycles shows consistent performance. While the program is satisfied with performance, we will stretch our performance target from 90% to 93% in the next assessment cycle and continue to reinforce  $m$ ultivariate statistical skills in ABC  $\,$ XXXX course. Additionally, the scoring rubric will undergo internal review to ensure that each performance element is clearly described for consistency in scoring.

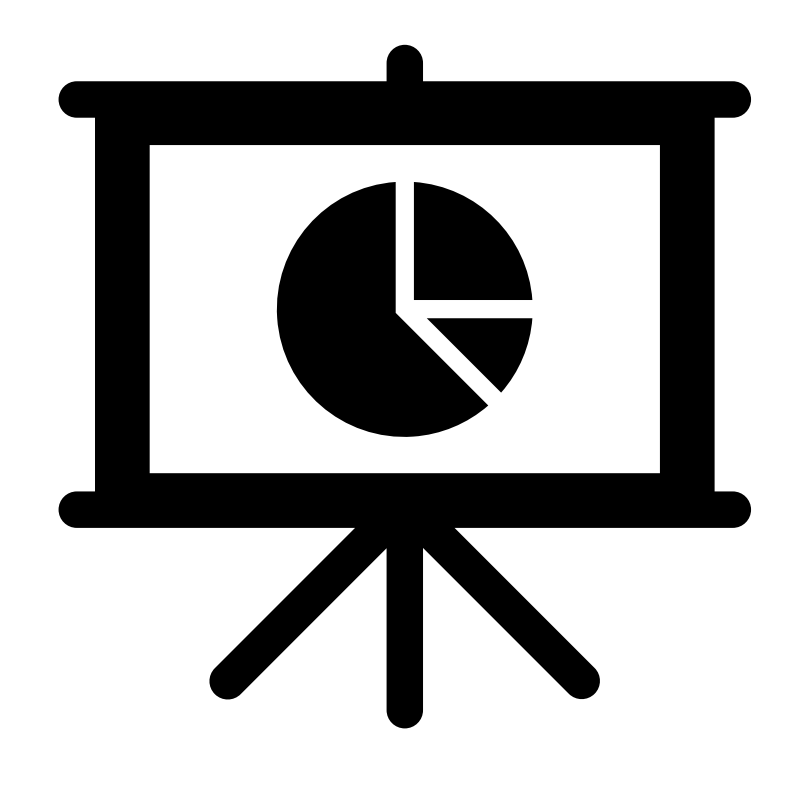

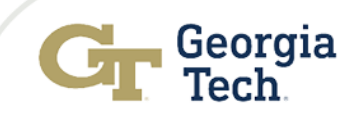

# Navigating Reporting Cont…

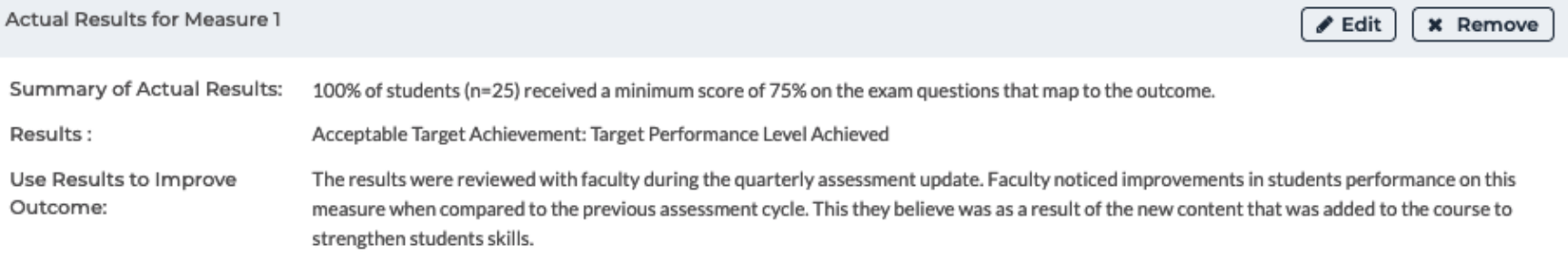

**Substantiating Evidence:** 

Add/Edit Attachments and Links

You have the ability at the results level to add any supporting documents.

*Once complete, repeat the steps outlined in the previous slide to add actual results for all measures in the report.* 

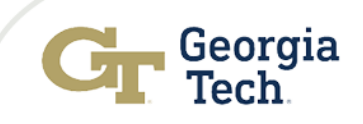

# Navigating Reporting Cont…

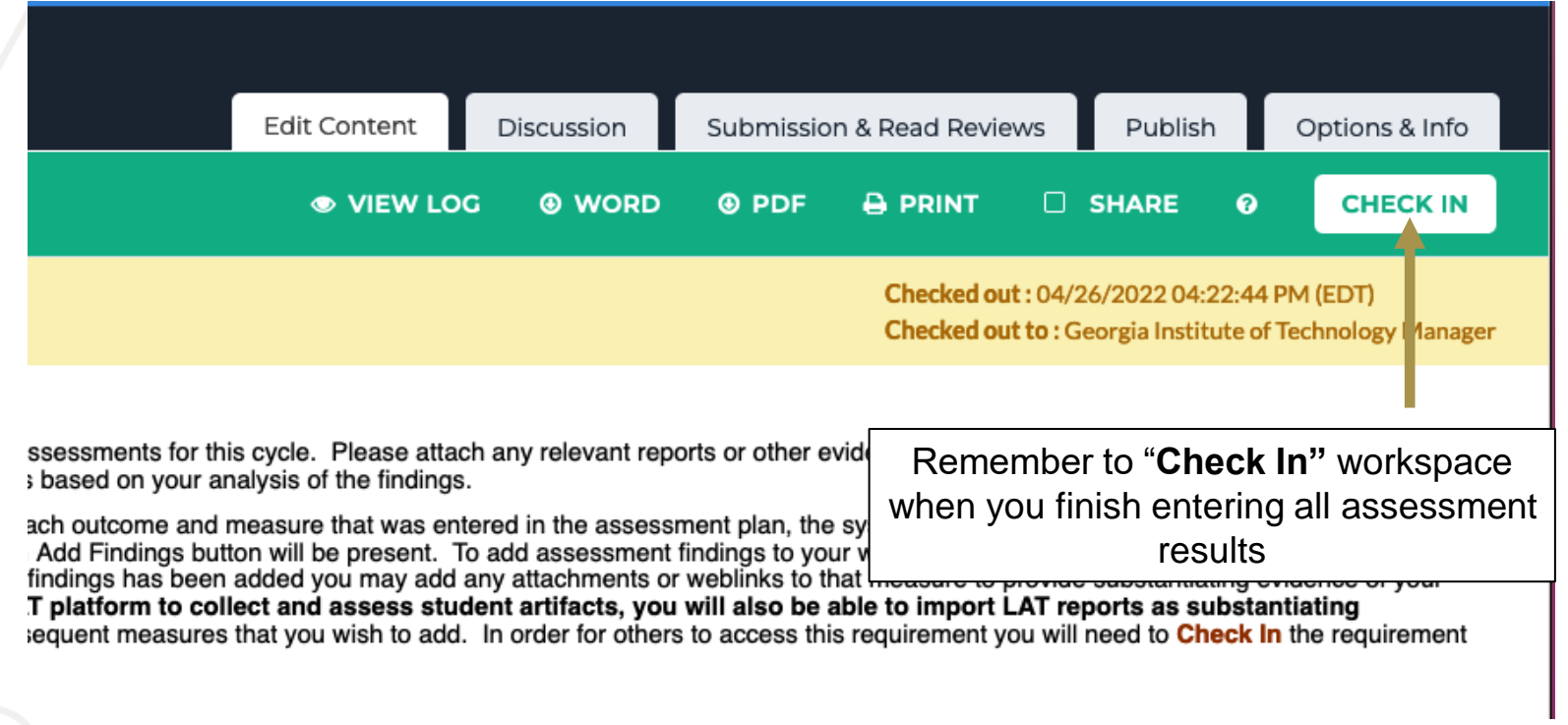

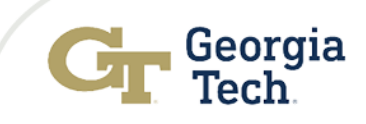

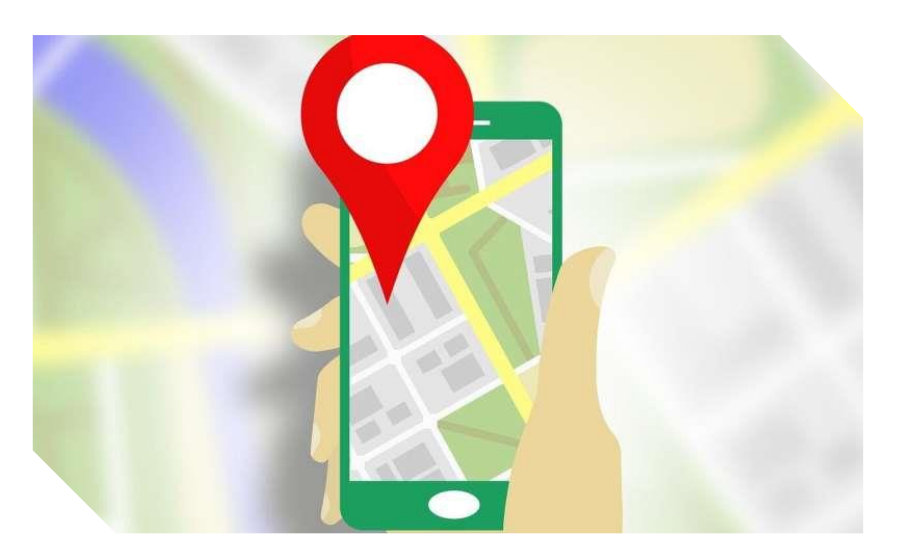

Image source: https://techxplore.com/news/2019-10-google-waze.html

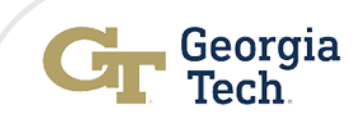

#### **General Information**

#### Program Specific Information

- ♦ Program Mission Statement
- **Expected Program-Level Student Learning Outcomes**
- ♦ Curriculum Map

#### 2020-2021 Assessment Cycle

- ♦ Assessment Plan
- ♦ Assessment Report
- Continuous Improvement **Action Plan**
- Follow-Up on Continuous improvement Action Plan

#### 2021-2022 Assessment Cycle

- ♦ Assessment Plan
- ♦ Assessment Report
- Continuous Improvement **Action Plan**
- Follow-Up on Continuous **Improvement Action Plan**

♡ Note: This is a LIVE workspace area. You have permission to access this area as a worksp changes or submissions you make may disorient the owners of the workspace.

#### The **"Continuous Improvement Action Plan"** should be tied to the results that you reported in this cycle. This section is designed for you to include your action plans for improvement. These are the actions that you plan to operationalize in the **2022-2023 assessment cycle** for improvement.

**Important - Not every outcome will likely have an improvement plan, however we expect to see some efforts for seeking improvement in this section.**

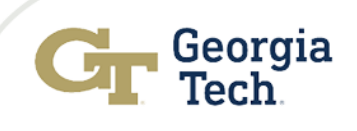

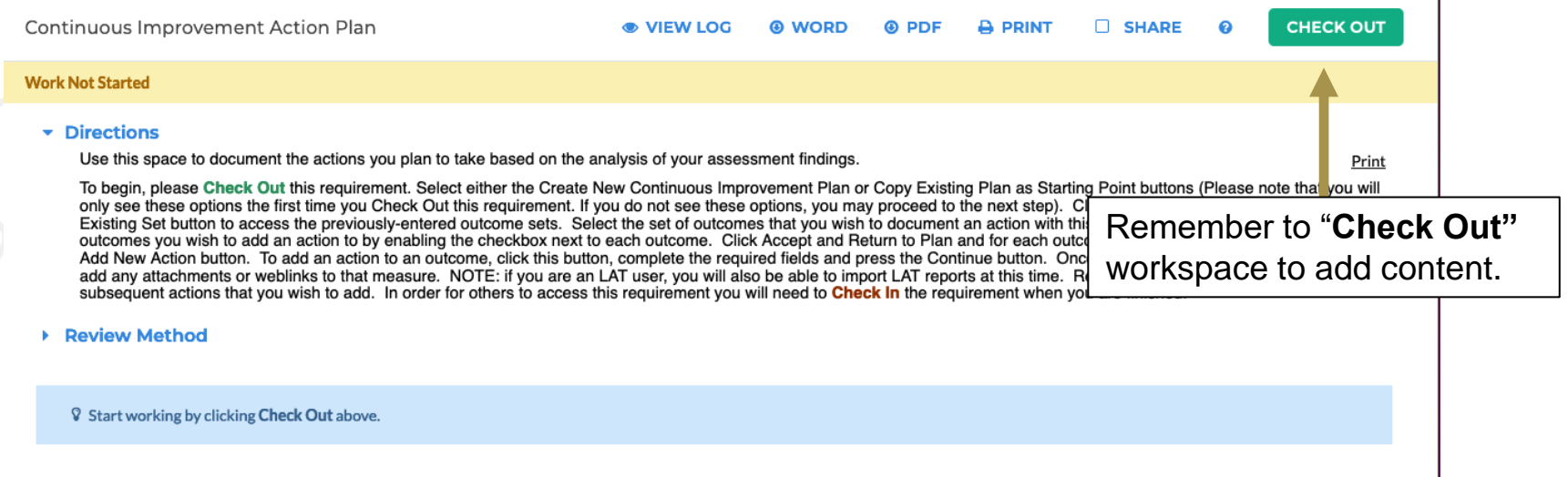

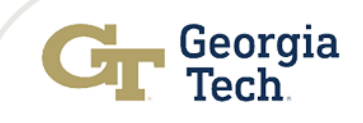

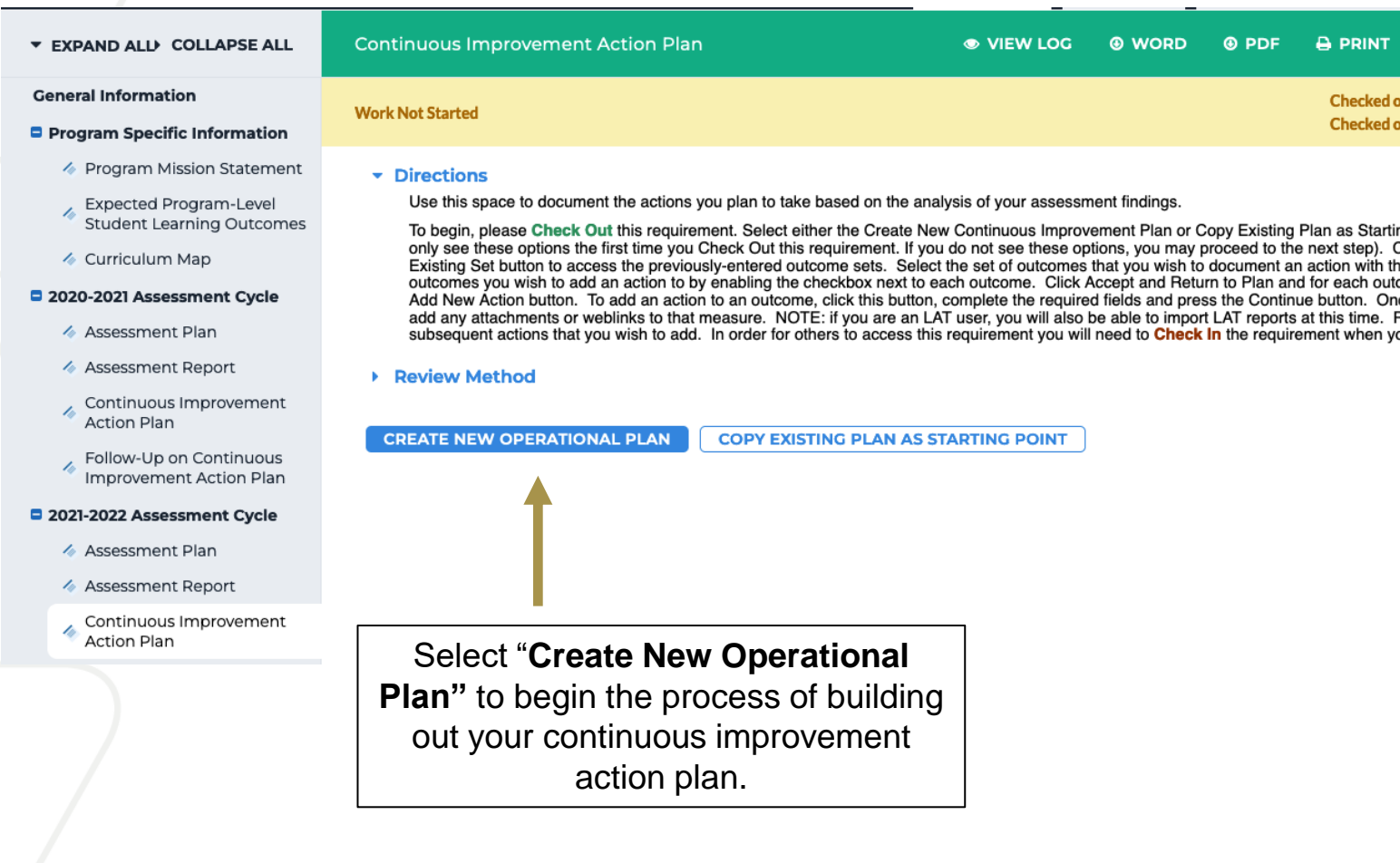

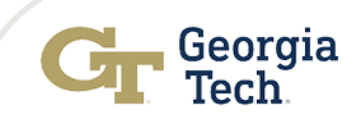

#### Directions

Use this space to document the actions you plan to take based on the analysis of your assessment findings.

To begin, please Check Out this requirement. Select either the Create New Continuous Improvement Plan or Copy Existing Plan as Starting Point buttons (Please note that you will only see these options the first time you Check Out this requirement. If you do not see these options, you may proceed to the next step). Click Select Set and select the Select Existing Set button to access the previously-entered outcome sets. Select the set of outcomes that you wish to document an action with this cycle and then select the specific outcomes you wish to add an action to by enabling the checkbox next to each outcome. Click Accept and Return to Plan and for each outcome that was selected, you will see an Add New Action button. To add an action to an outcome, click this button, complete the required fields and press the Continue button. Once an action has been added you may add any attachments or weblinks to that measure. NOTE: if you are an LAT user, you will also be able to import LAT reports at this time. Repeat this process for any and all subsequent actions that you wish to add. In order for others to access this requirement you will need to Check In the requirement when you are finished.

#### **Review Method**

▼ Actions

**"Select Set"** to access the outcomes you will provide improvement plans for that will be operationalized in the **2022-2023 assessment** cycle.

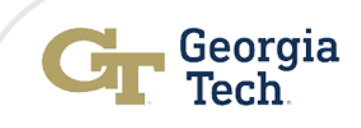

Print

**Select Set** 

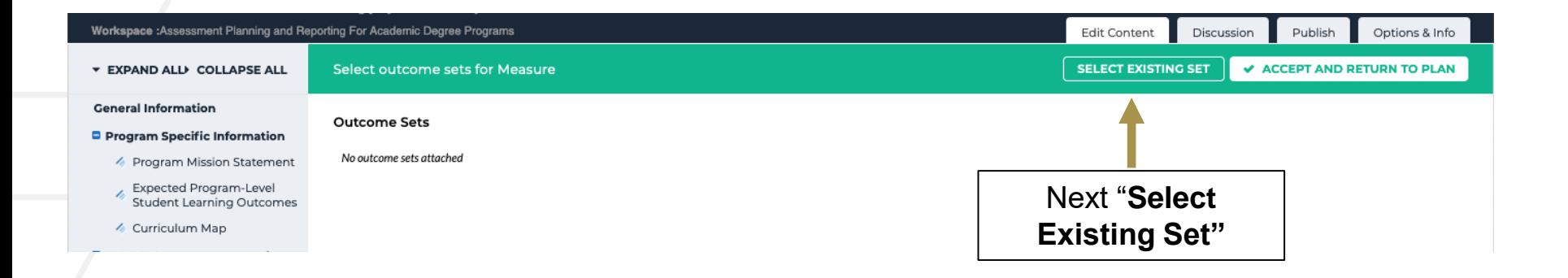

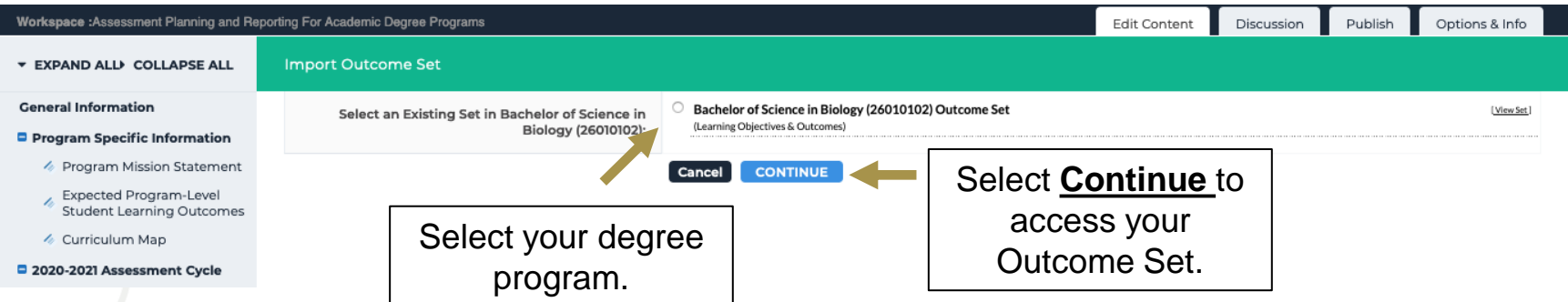

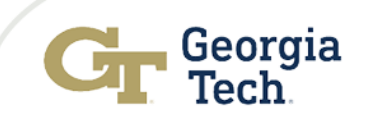

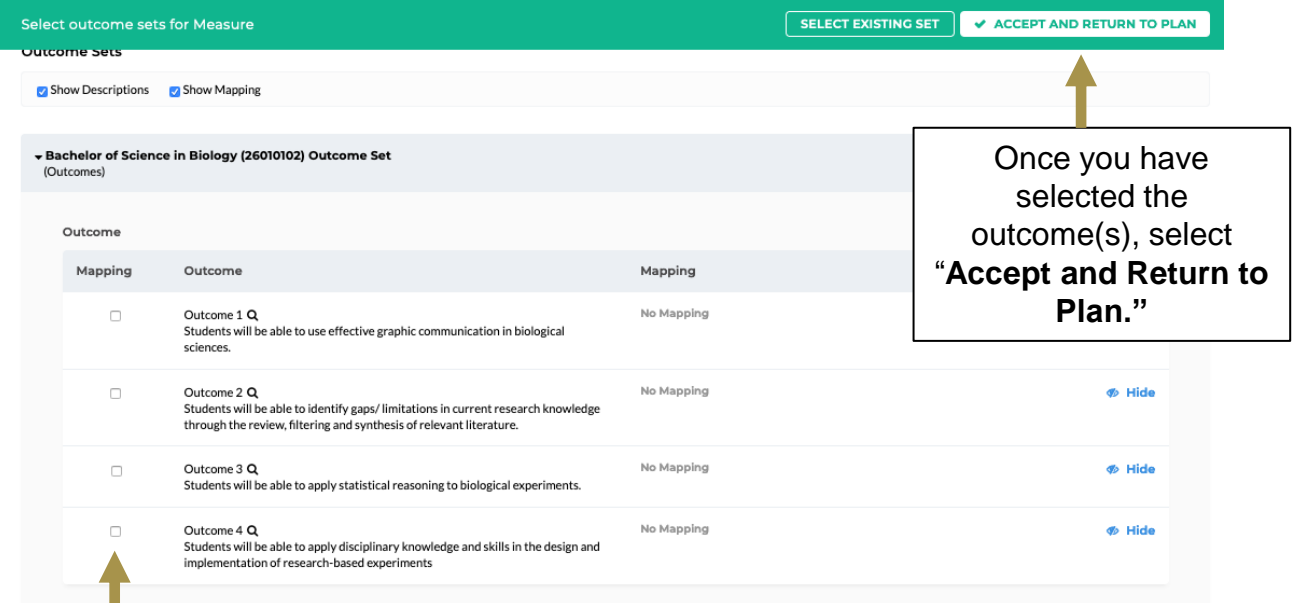

You will now have the ability to select the specific outcome/outcomes that you will include improvement plans that will be operationalized in **2022- 2023 assessment cycle**.

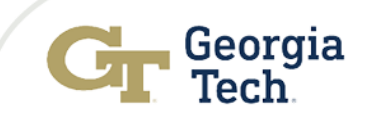

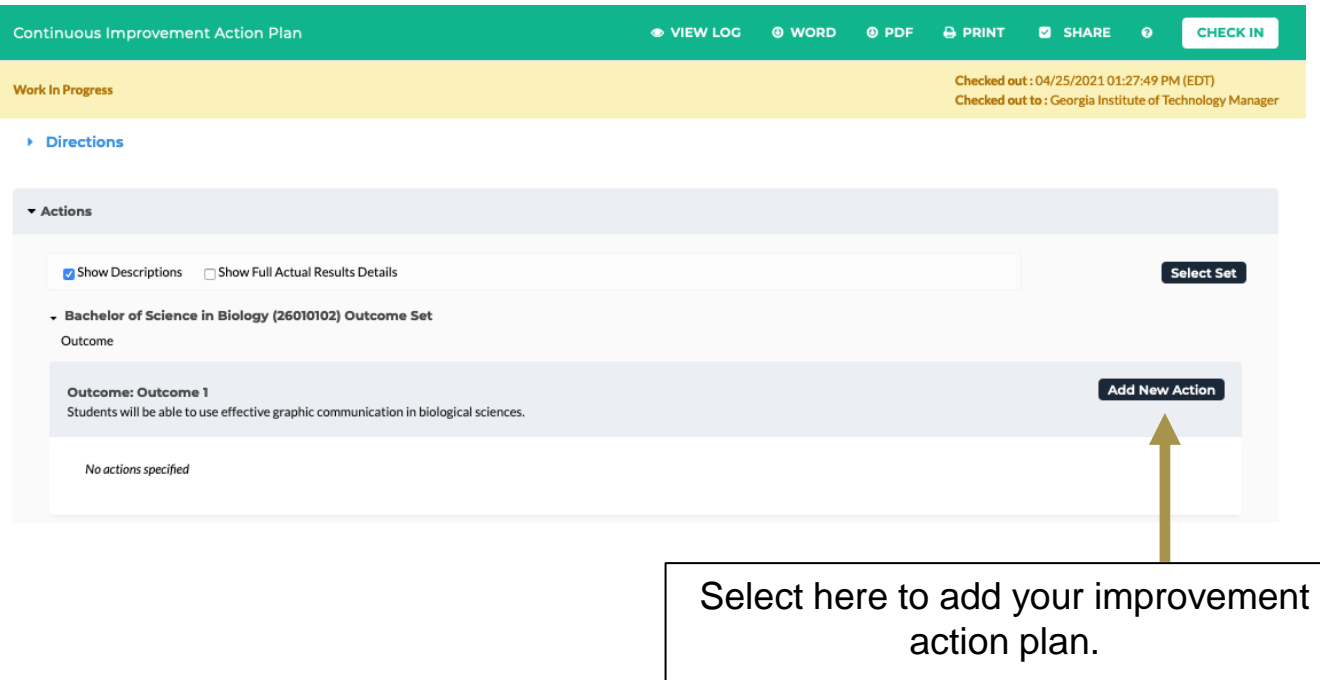

*Note: These are the action plans for improvement that will be operationalized in the 2022-2023 assessment cycle.* 

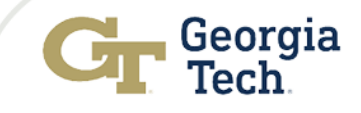

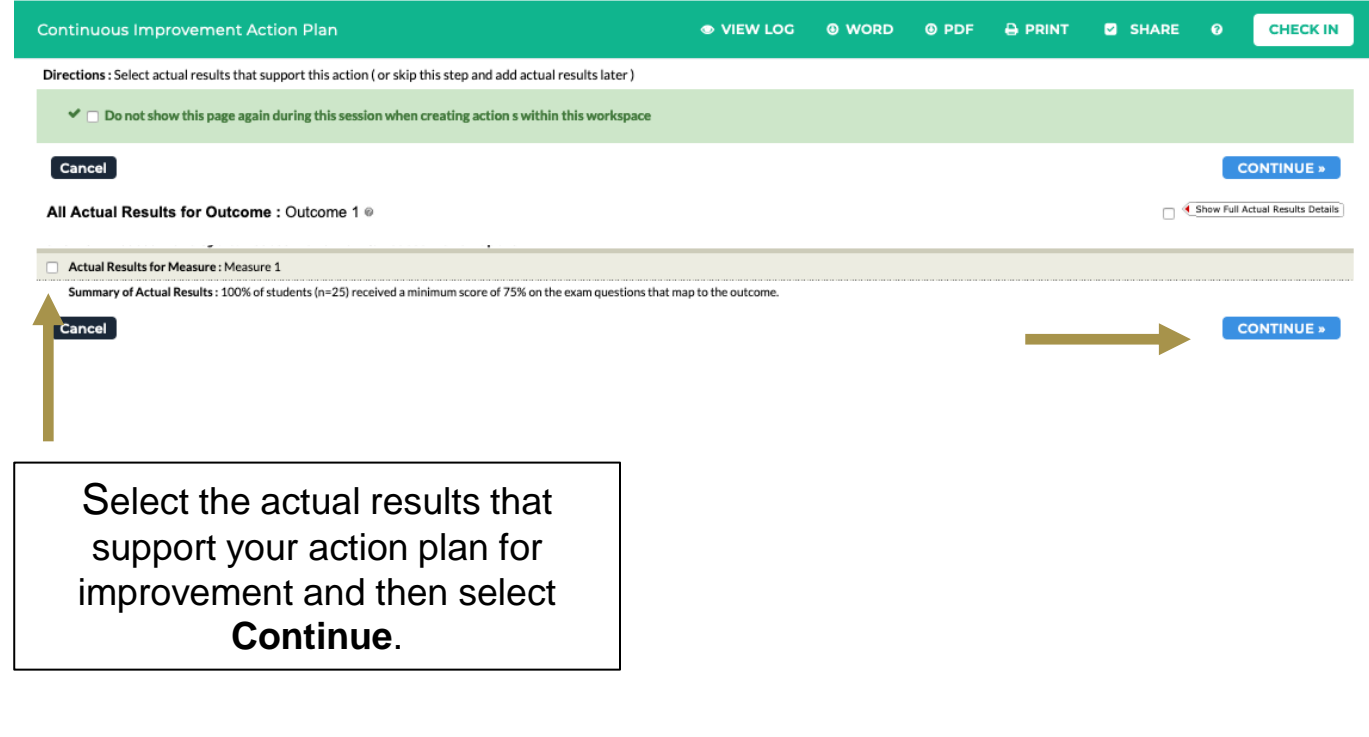

5/6/2022

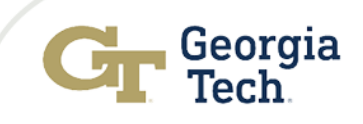

# Navigating Reporting Cont…

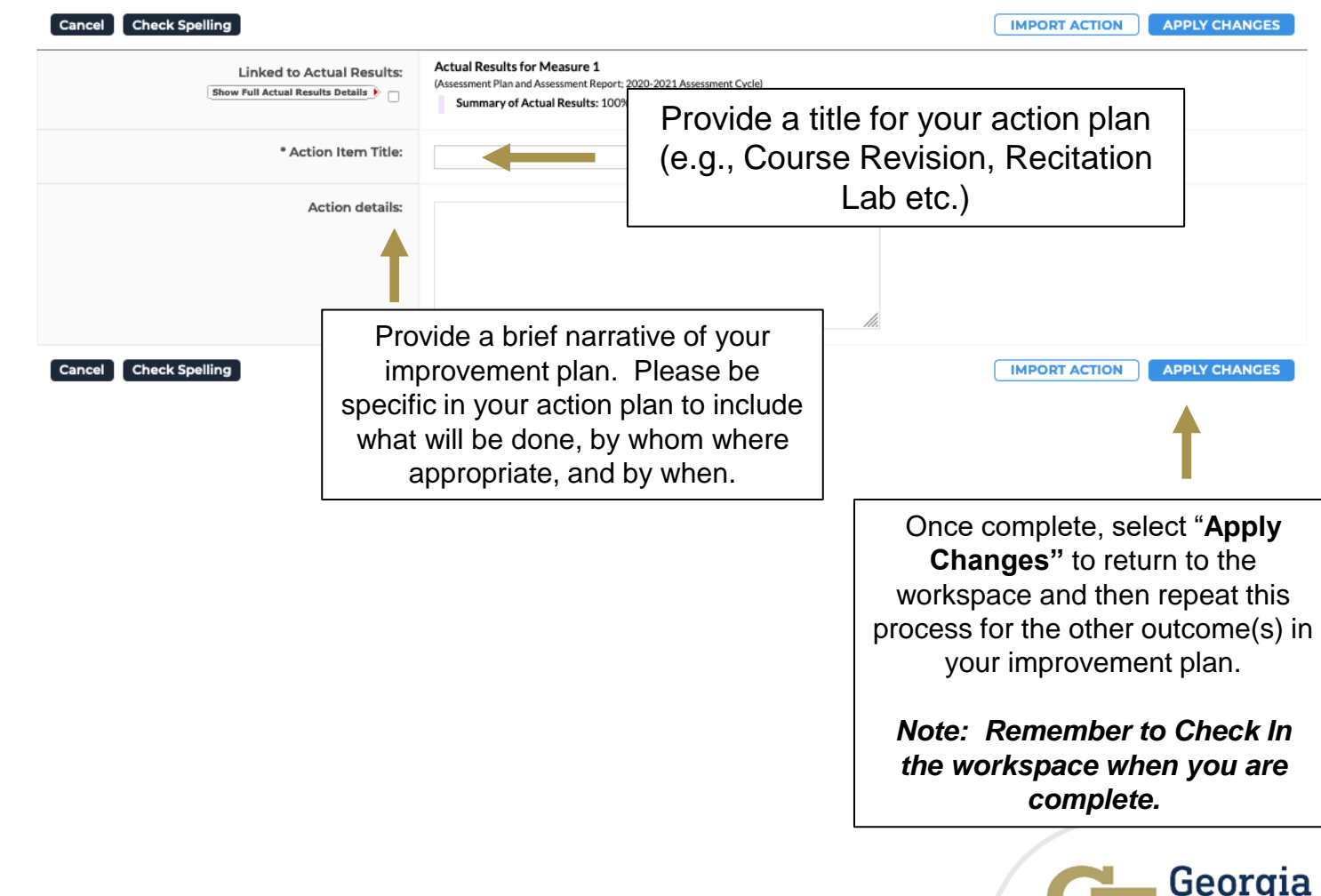

Tech.

#### You are all done with your **2021-2022 Assessment Reporting**

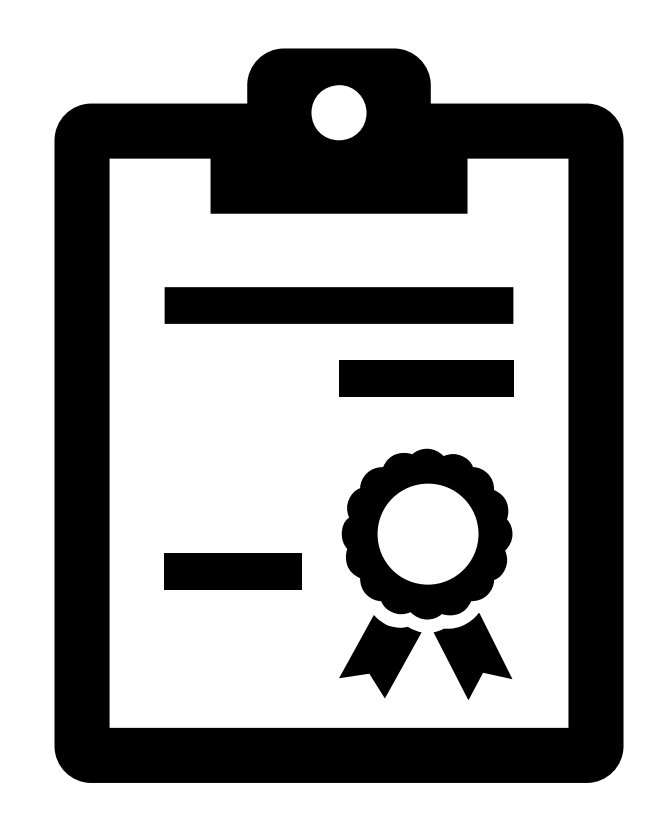

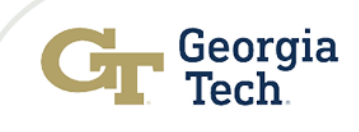

### Time to Submit Your Report

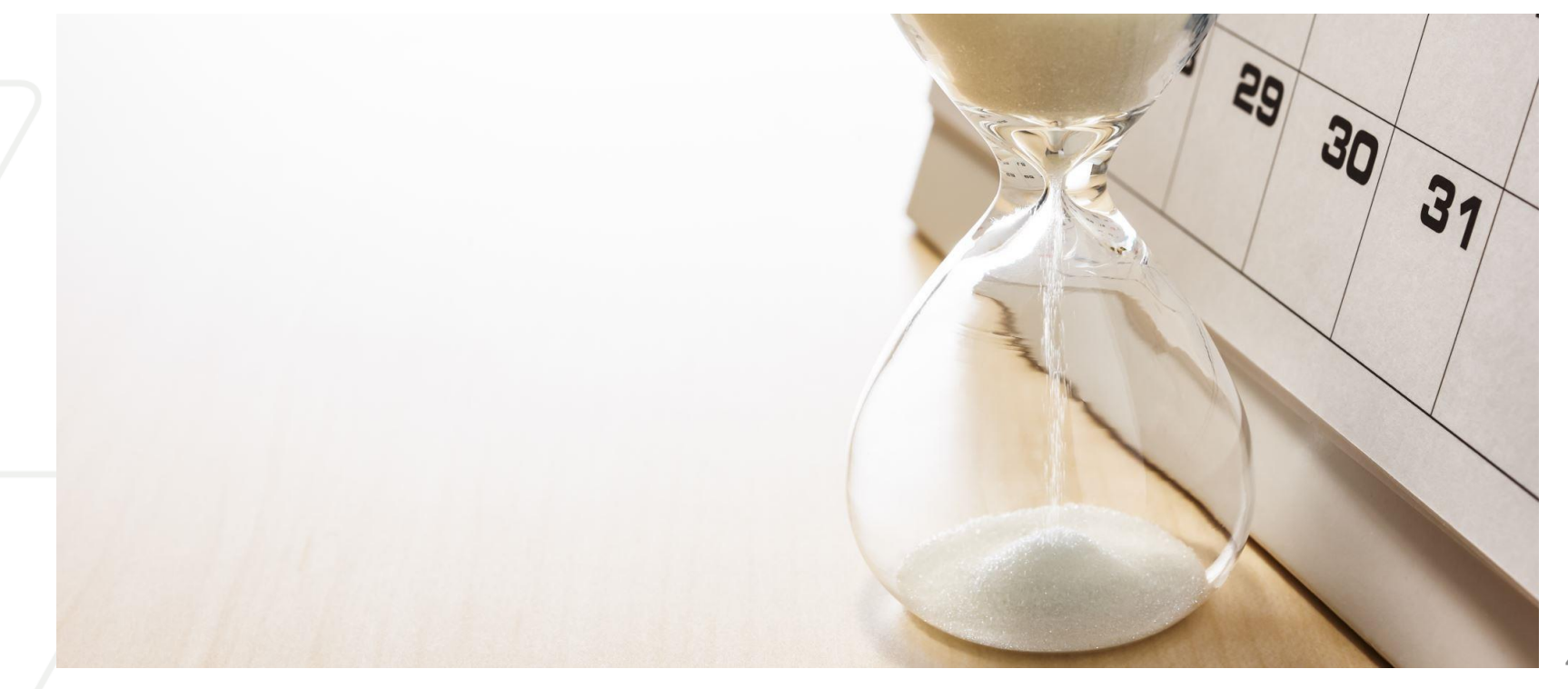

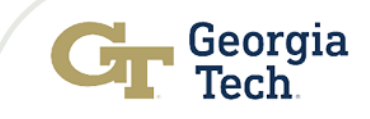

### Submitting Your 2021-2022 Assessment Report

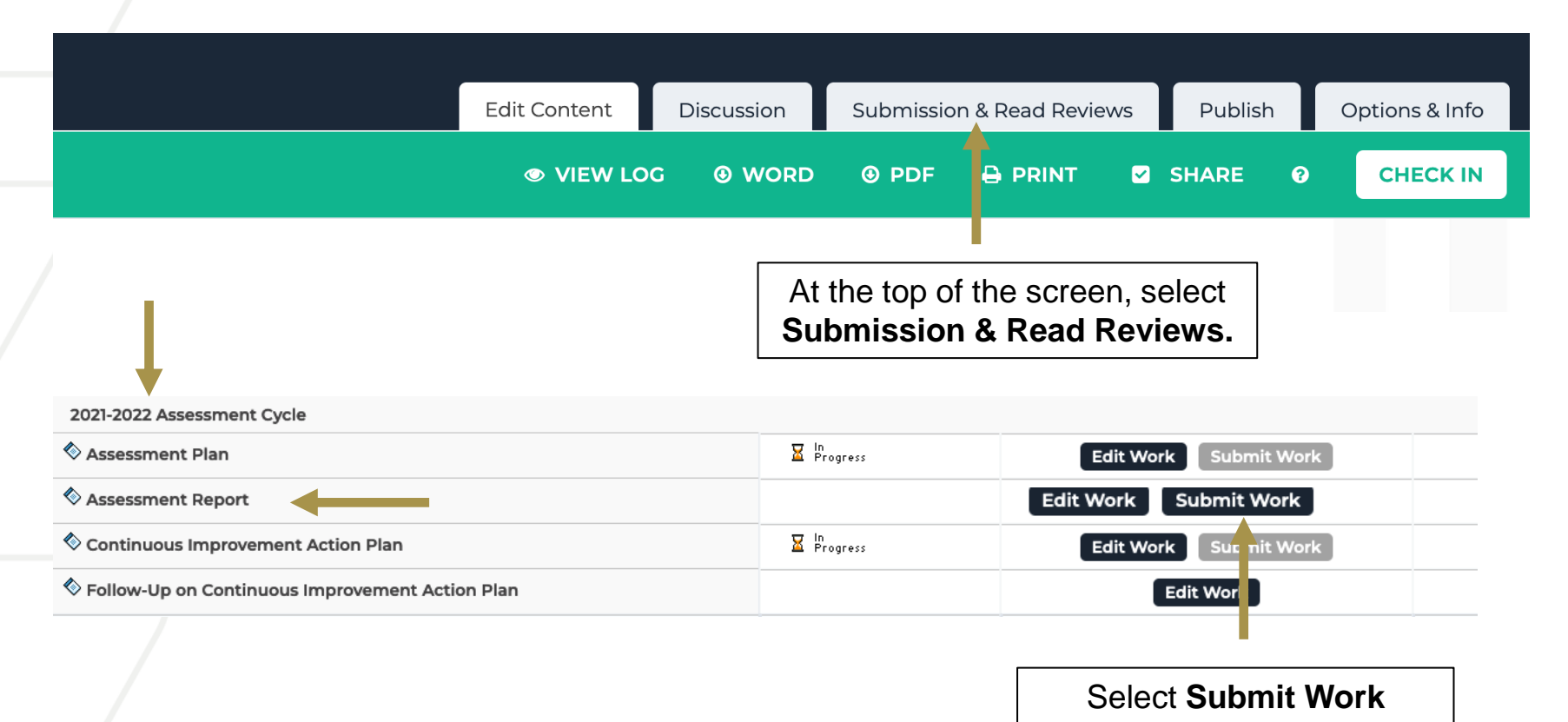

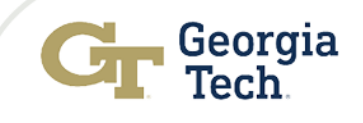

### Generating Printing and Publishing Reports – 2 Options

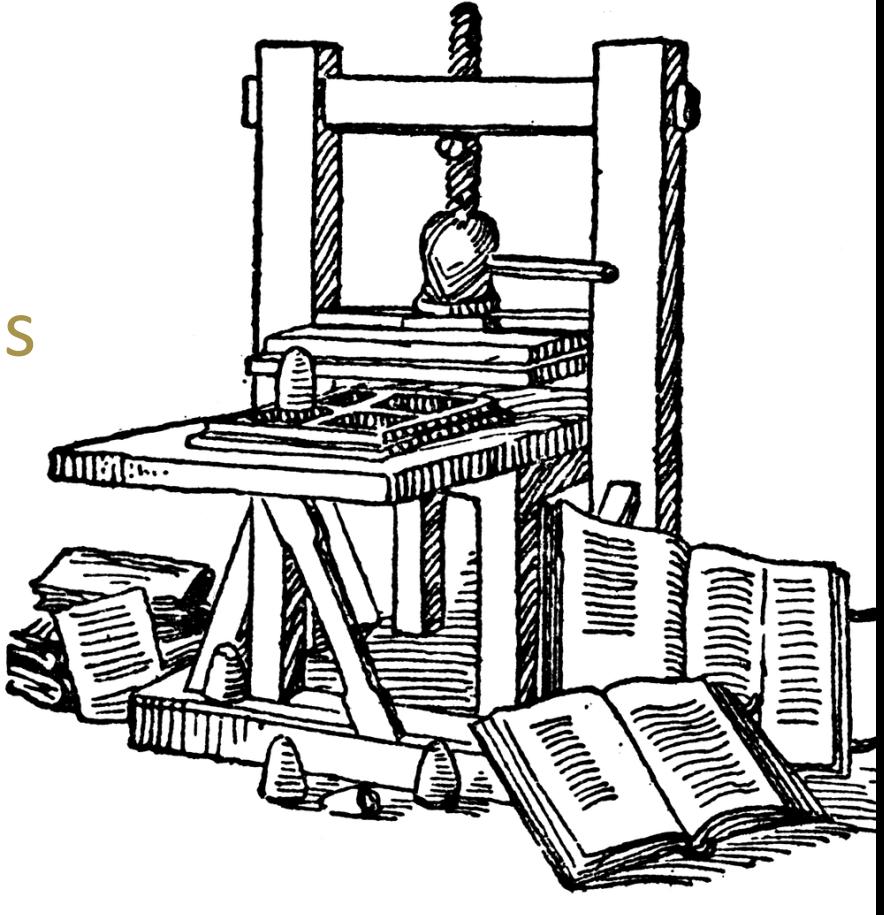

Gutenberg's printing press in 1450

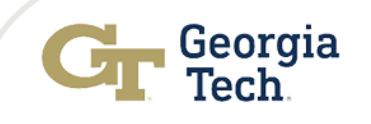

# Option 1: Generating and Printing Reports

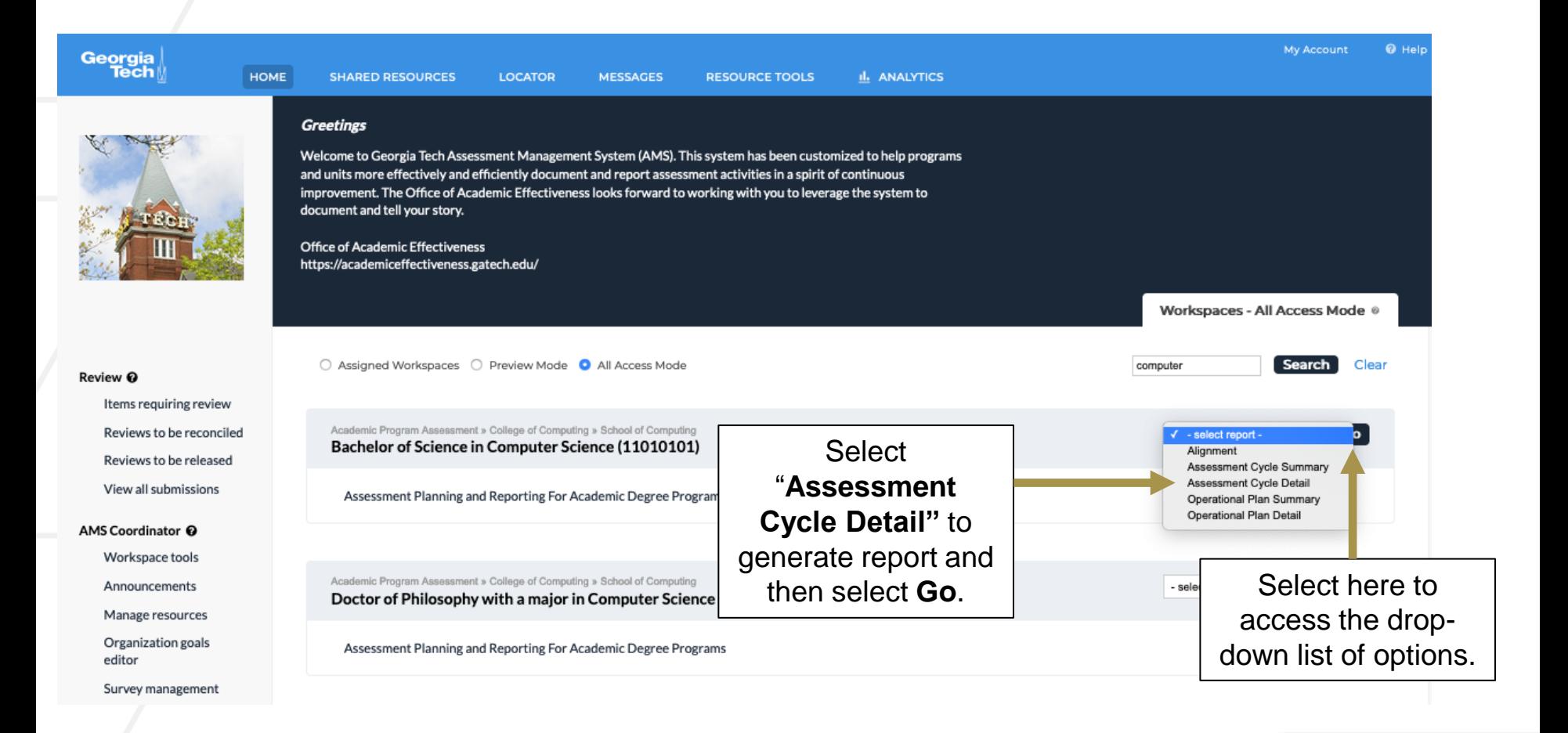

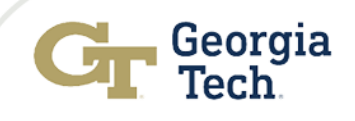

# Option 1: Generating and Printing Reports Cont…

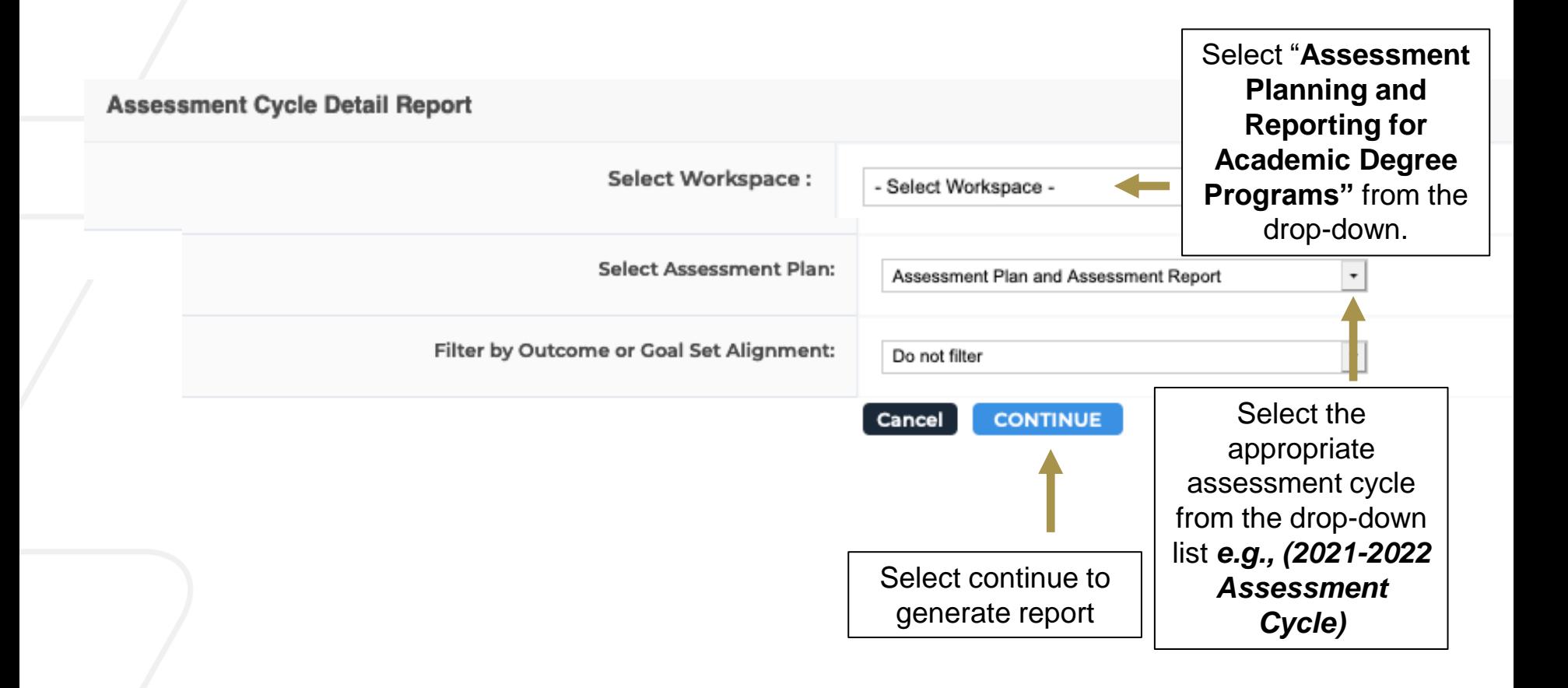

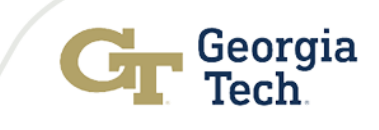

## Option 1: Generating and Printing Reports Cont…

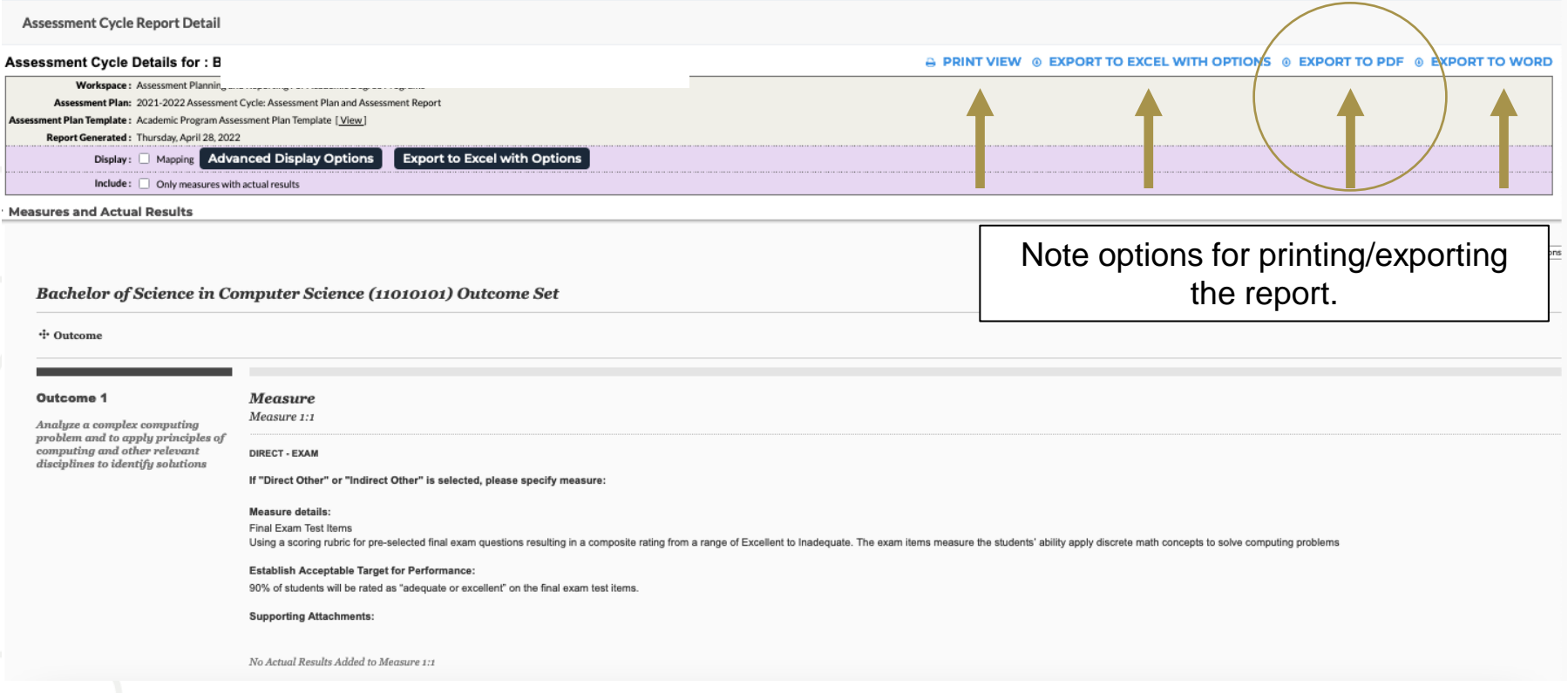

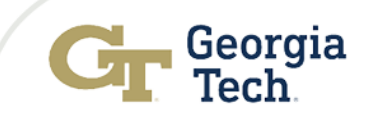

# Option 2: Publishing and Sharing Reports

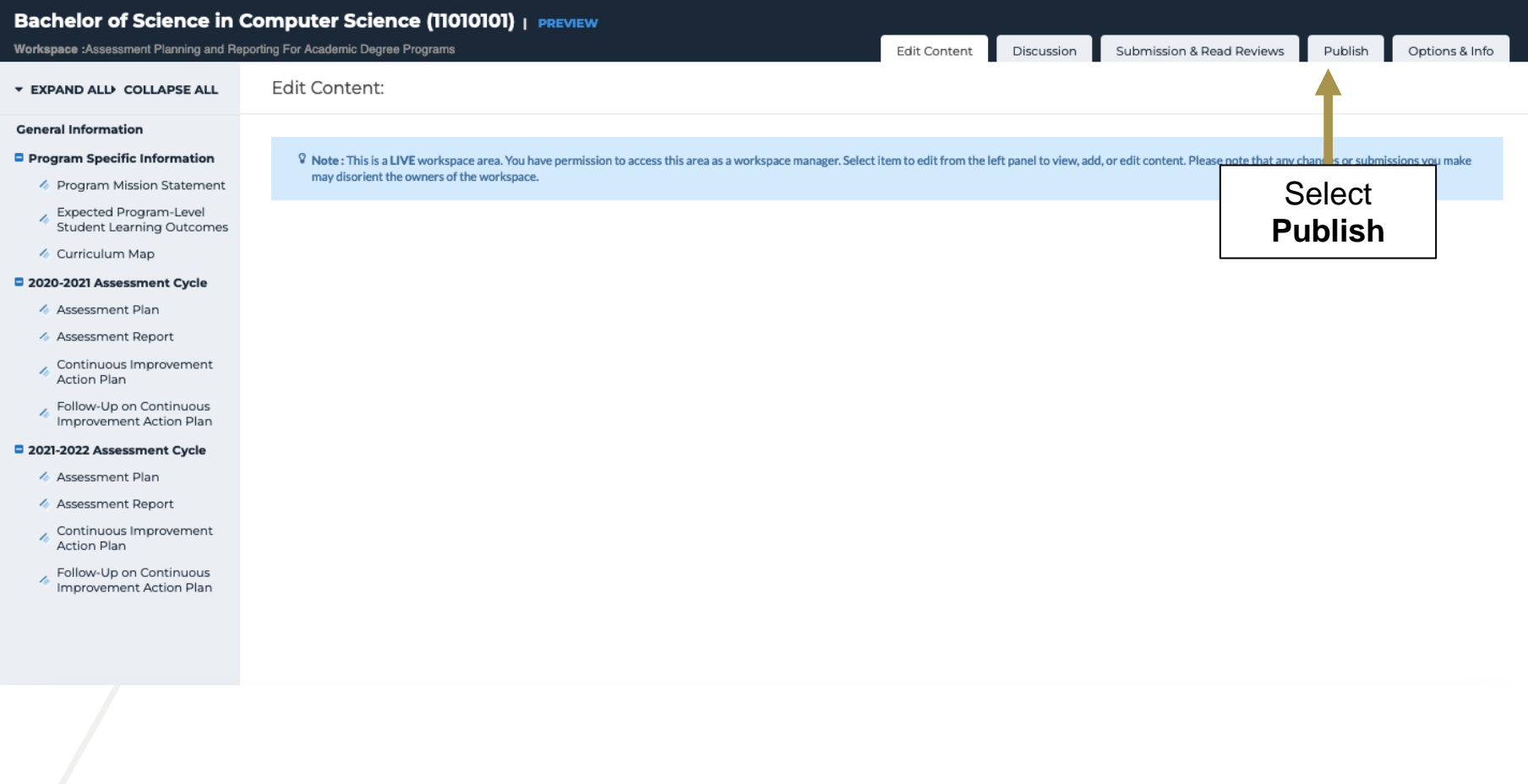

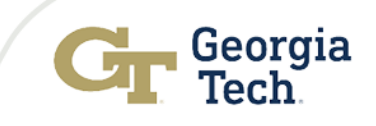

# Option 2: Publishing and Sharing Reports Cont…

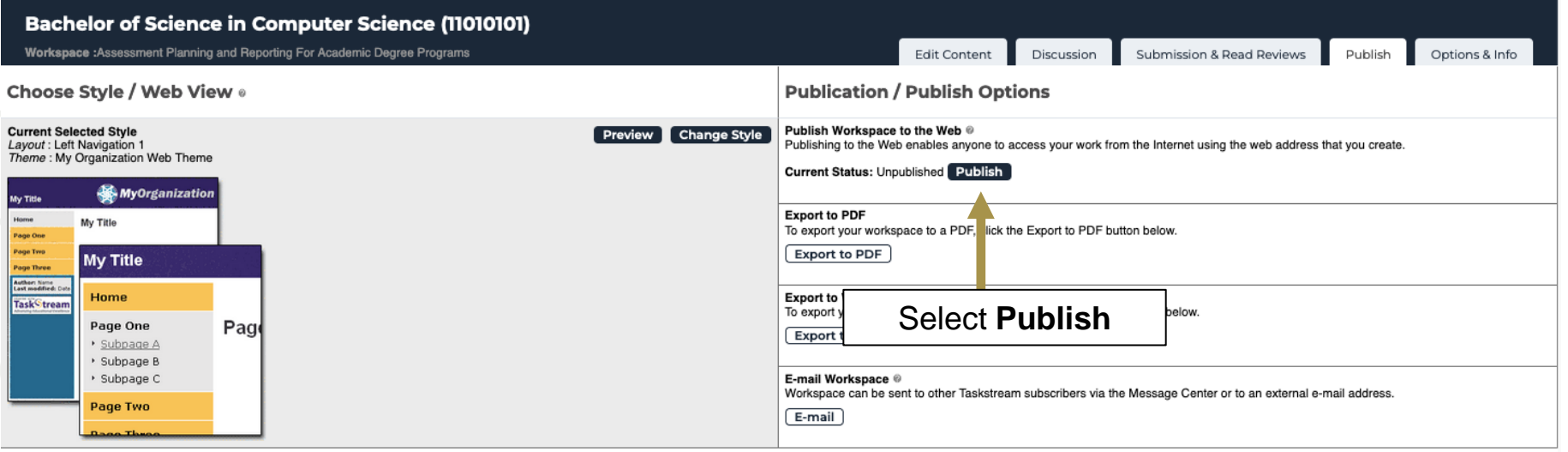

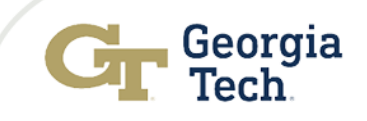

# Option 2: Publishing and Sharing Reports Cont…

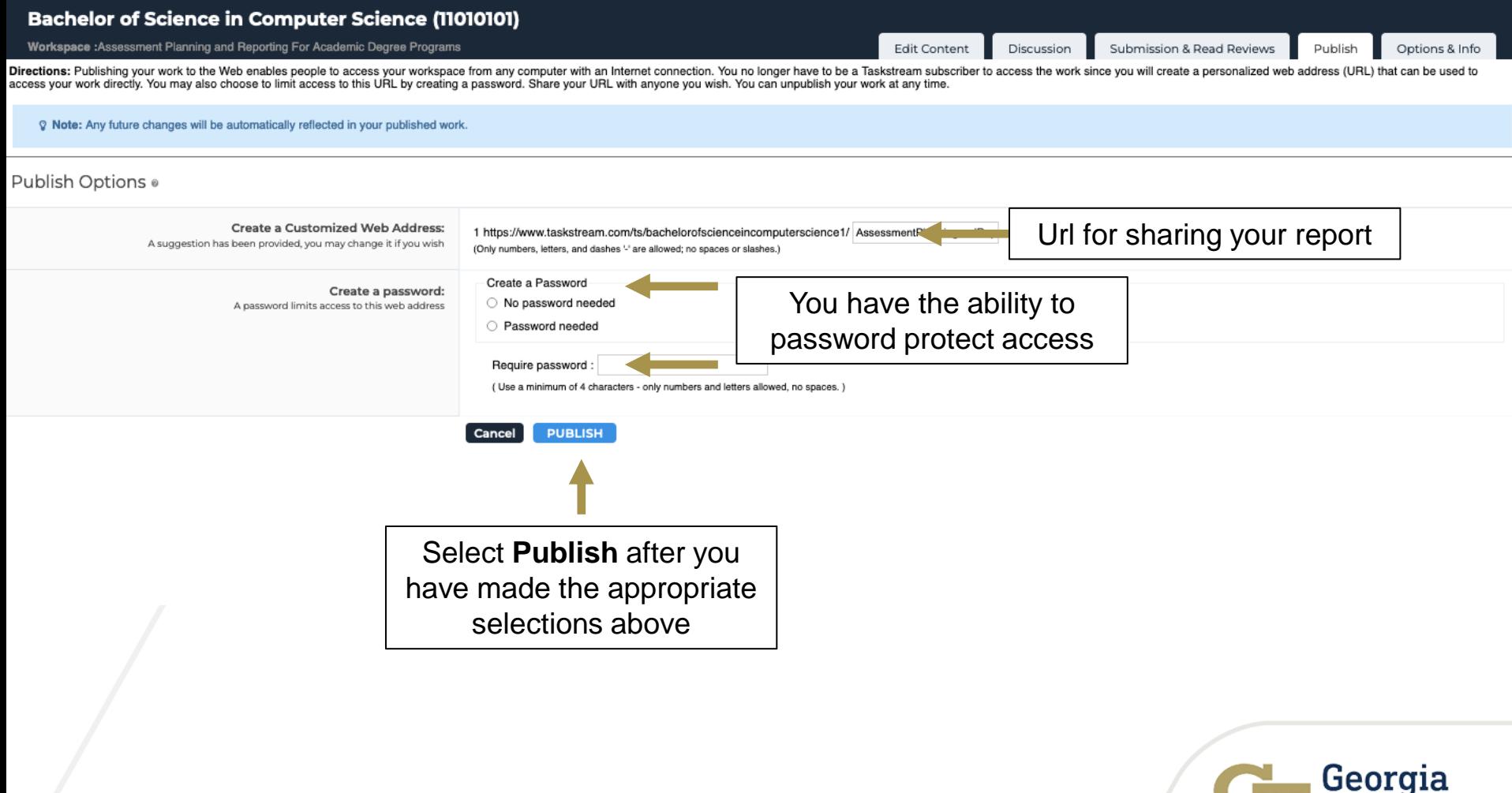

ech

## Option 2: Publishing and Sharing Reports Cont…

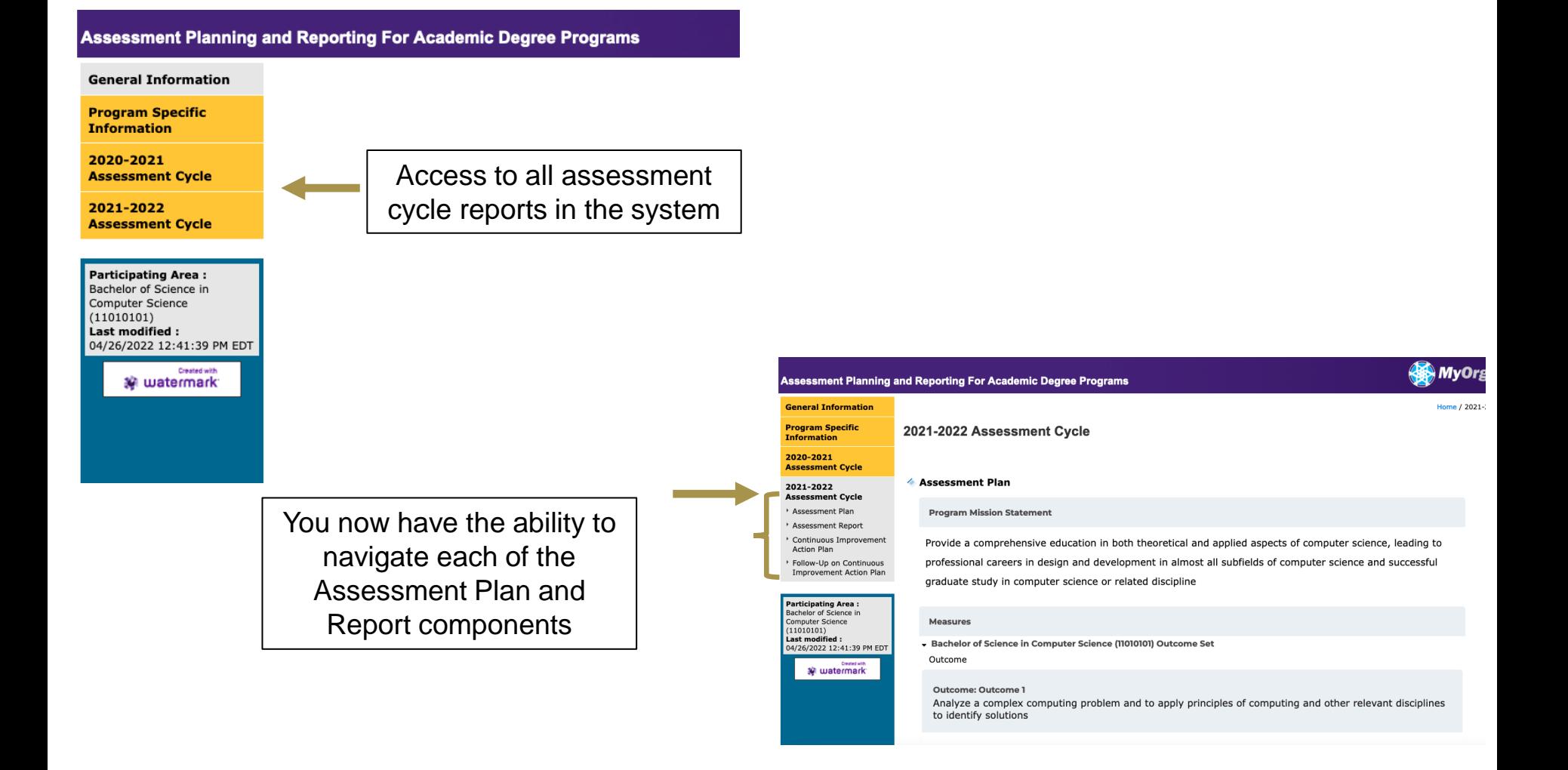

# Helpful links

#### **Assessment Toolkit:**

[https://academiceffectiveness.gat](https://academiceffectiveness.gatech.edu/assessment-toolkit) ech.edu/assessment -toolkit

#### **Assessment Resources**

[https://academiceffectiveness.gat](https://academiceffectiveness.gatech.edu/assessment-toolkit/assessment-resources/) ech.edu/assessment - <u>toolkit/assessment-resources/</u>

#### **Accessing AMS (i.e., cloud -based Assessment Management System)**

[https://w.taskstream.com/cas/logi](https://w.taskstream.com/cas/login?partnerId=uafjfjf9eu) n?partnerId=uafjfjf9eu

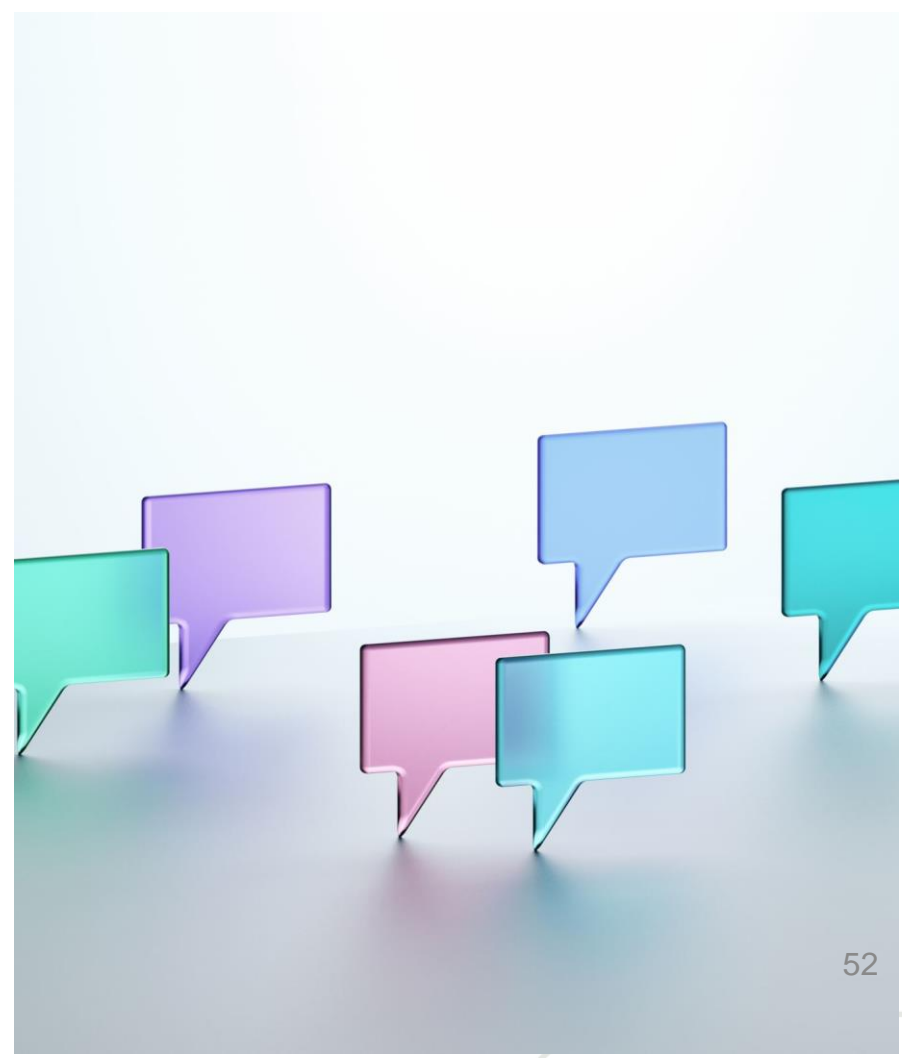

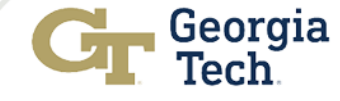

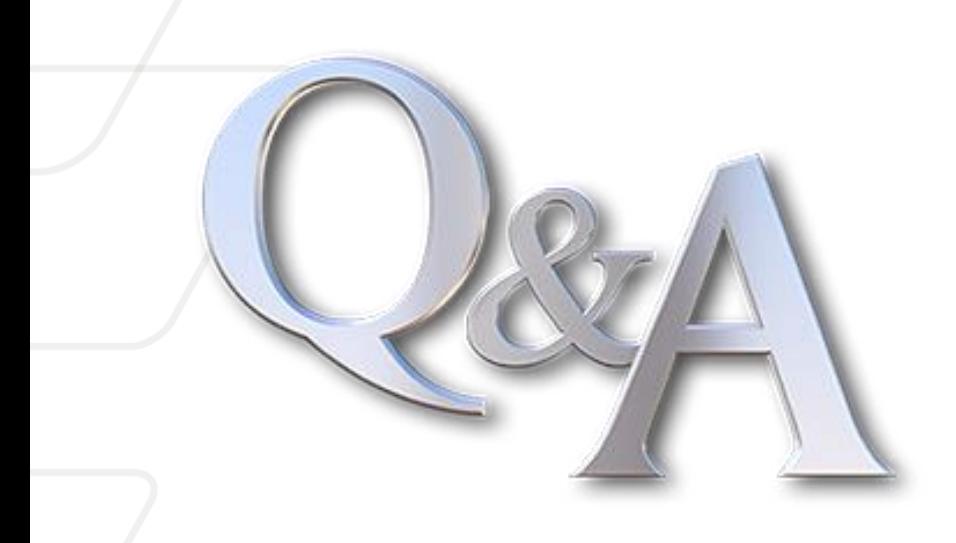

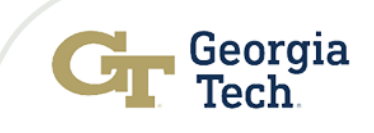

# Contact Information

**Franz H. Reneau, Ph.D.**

E-mail: franz.reneau@gatech.edu Office: (404) 385-2552

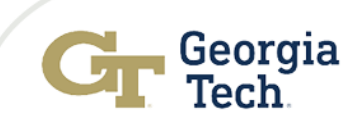